# Review Homework 4

Dynamic JavaScript + UI Widgets

## Logging Paper Sales

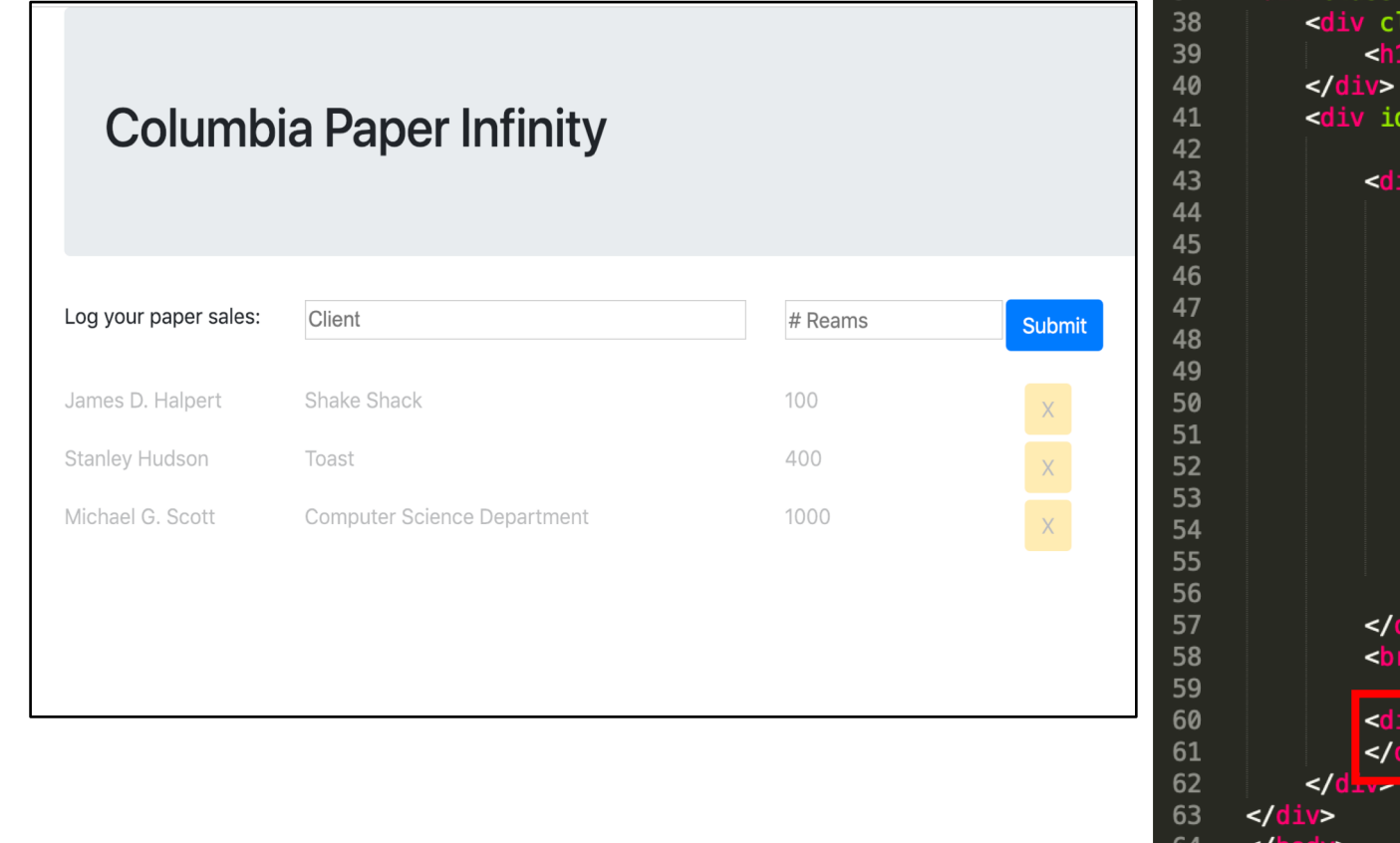

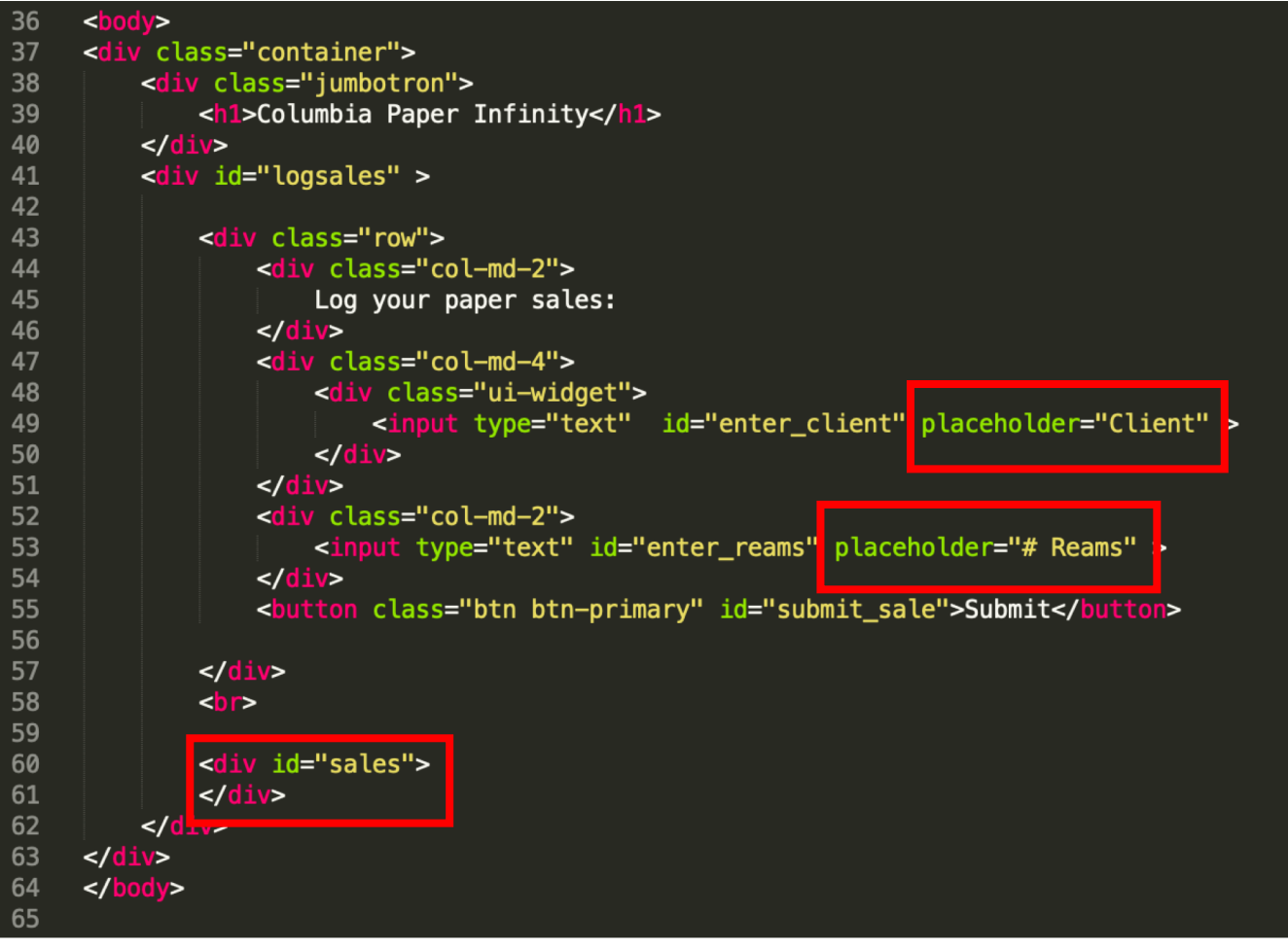

1\_log\_sales.html

## Autocomplete Client names

Log your paper sales:

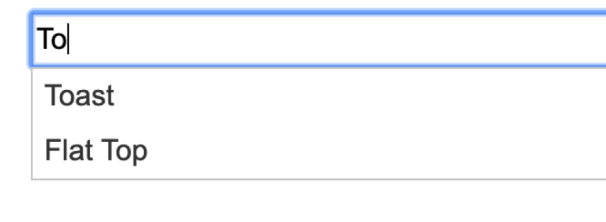

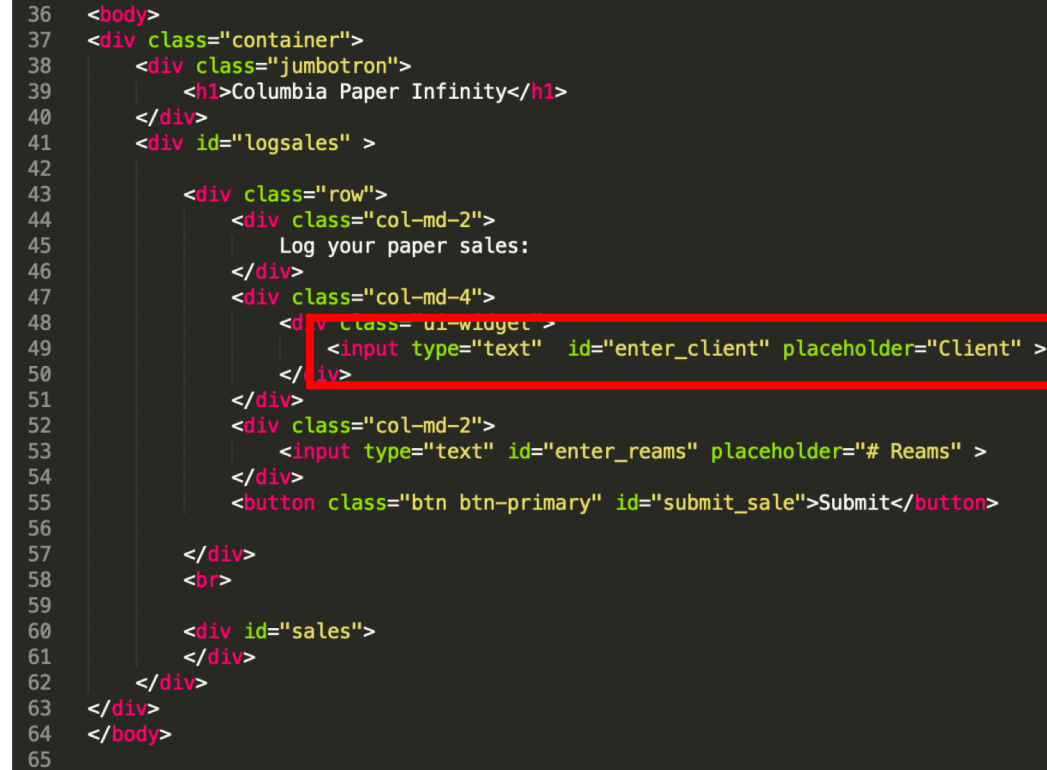

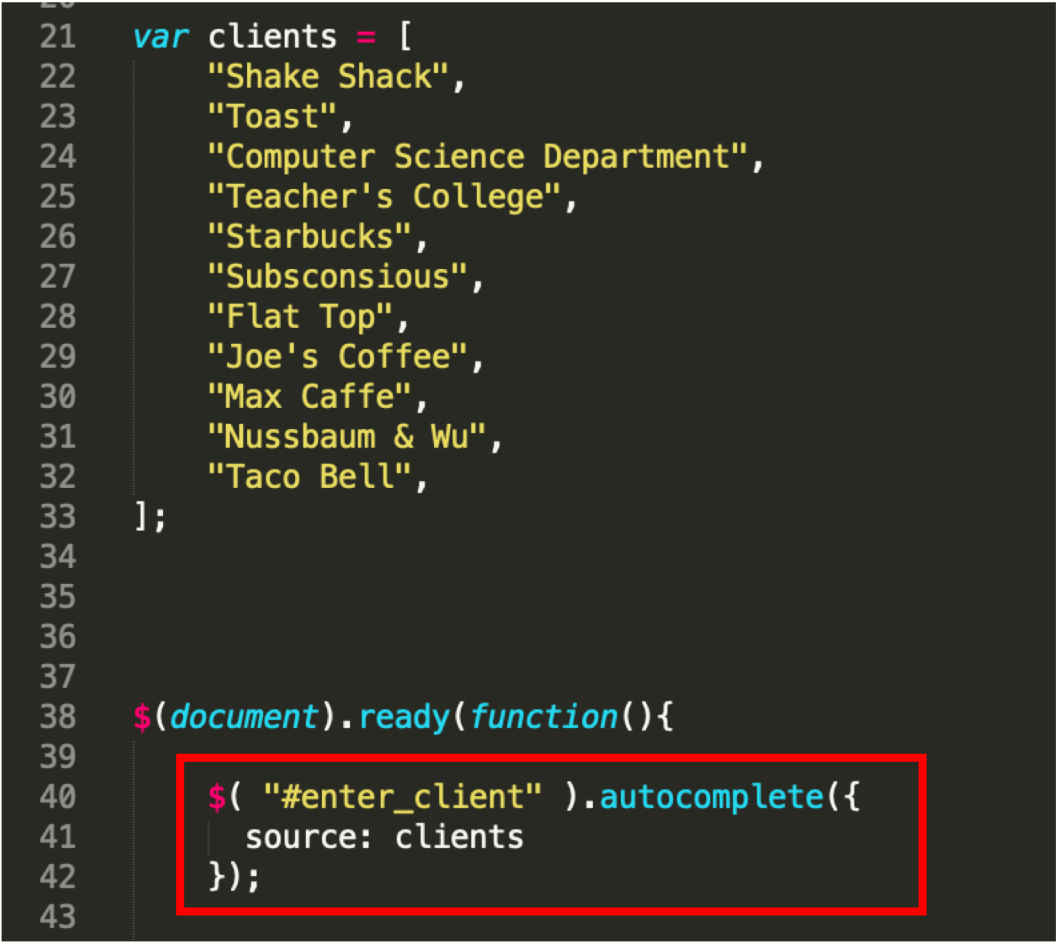

## Load sales from data

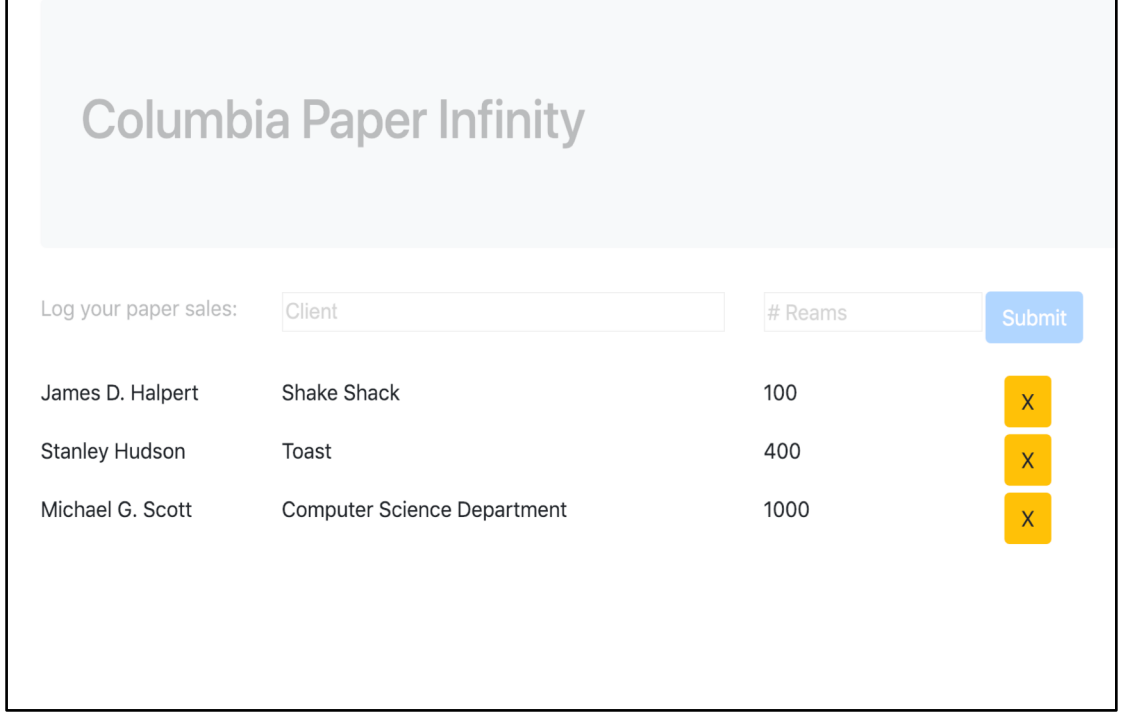

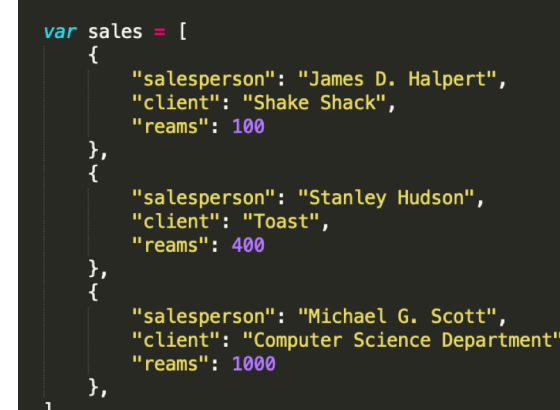

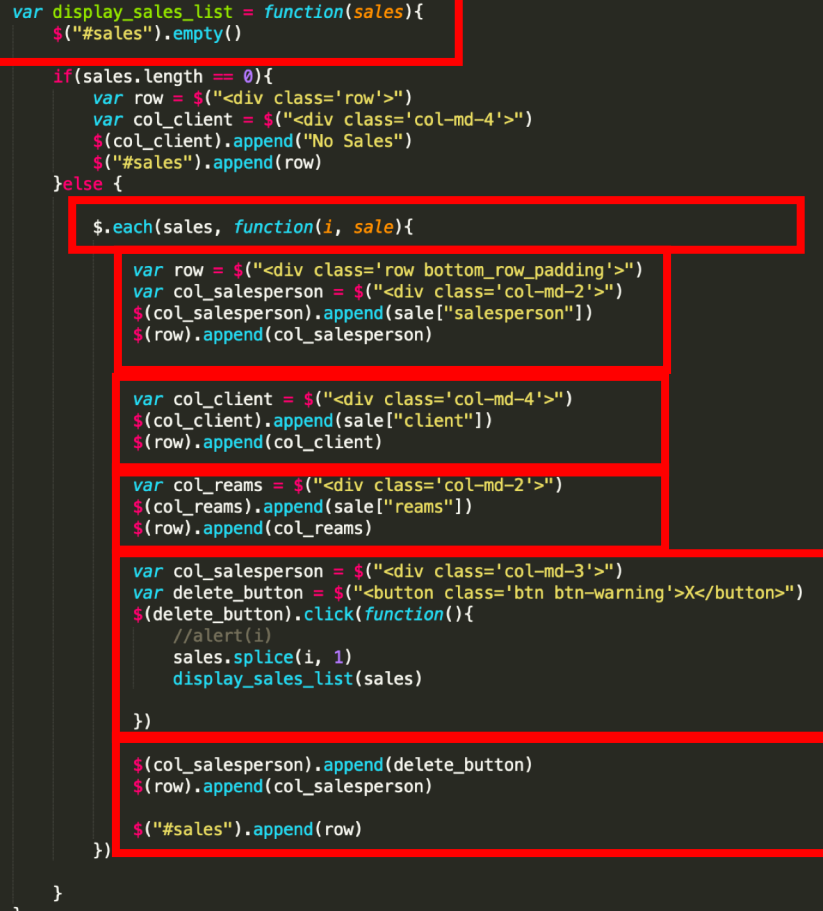

# Enter sale part 1 – Validate new sale data

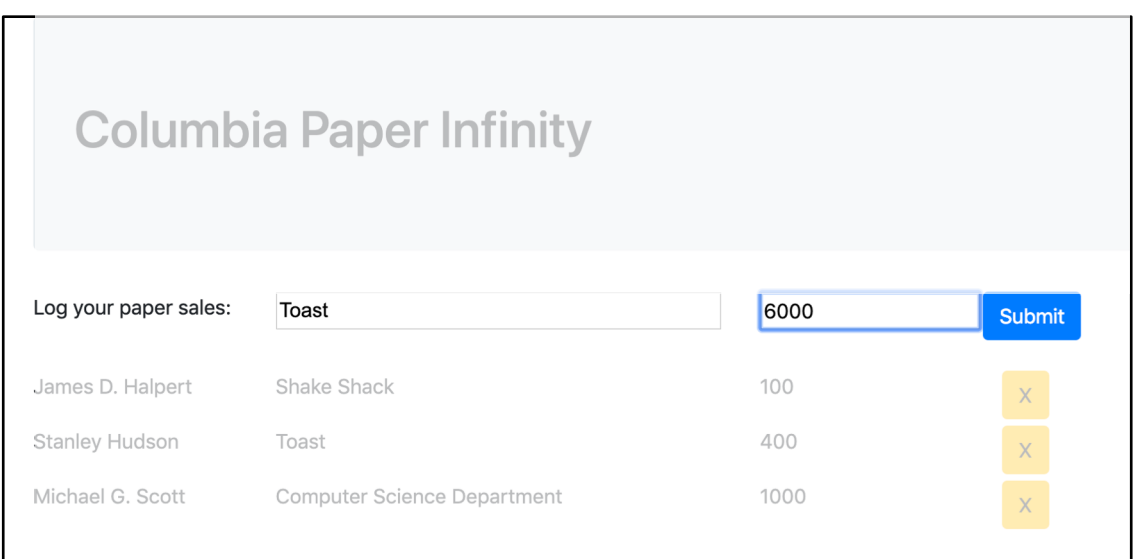

```
$(document).ready(function(){
38
39
40
          $("#submit_sale").click(function(){
41
               submitSale()
42
          \}43
44
          $("#enter_reams").keypress(function(e){
45
               if(e. which == 13) {
46
                   submitSale()
47
48
          \mathcal{Y}\overline{10}
```
### var submitSale =  $function()$  {

```
var client = $(''\#enter_client").val()
var reams = \frac{1}{2}.trim(\frac{1}{2}("#enter_reams").val())
if ($\cdot$.trim(clien) == ""){
    alert("Hey! The client can't be empty!")
    $("#enter_client").val("")
    $("#enter client").focus()
} else if (reams == "") {
    alert("Hey! The # reams can't be empty!")
    $(''\#enter_reams").val("")
    $("#enter_reams").focus()
}else if (!\. isNumeric(reams)){ //\. isNumeric( "-10" )
    alert("Hey! The # reams had to be a number!")
    //$("#enter_reams").val("")
    $("#enter_reams").focus()
}else{
    var new_sale = \{"salesperson": salesperson,
        "client": client,
        "reams": reams
    addSale(new_sale)
```
## Enter sale part 2 – update data (Model + ViewController Style)

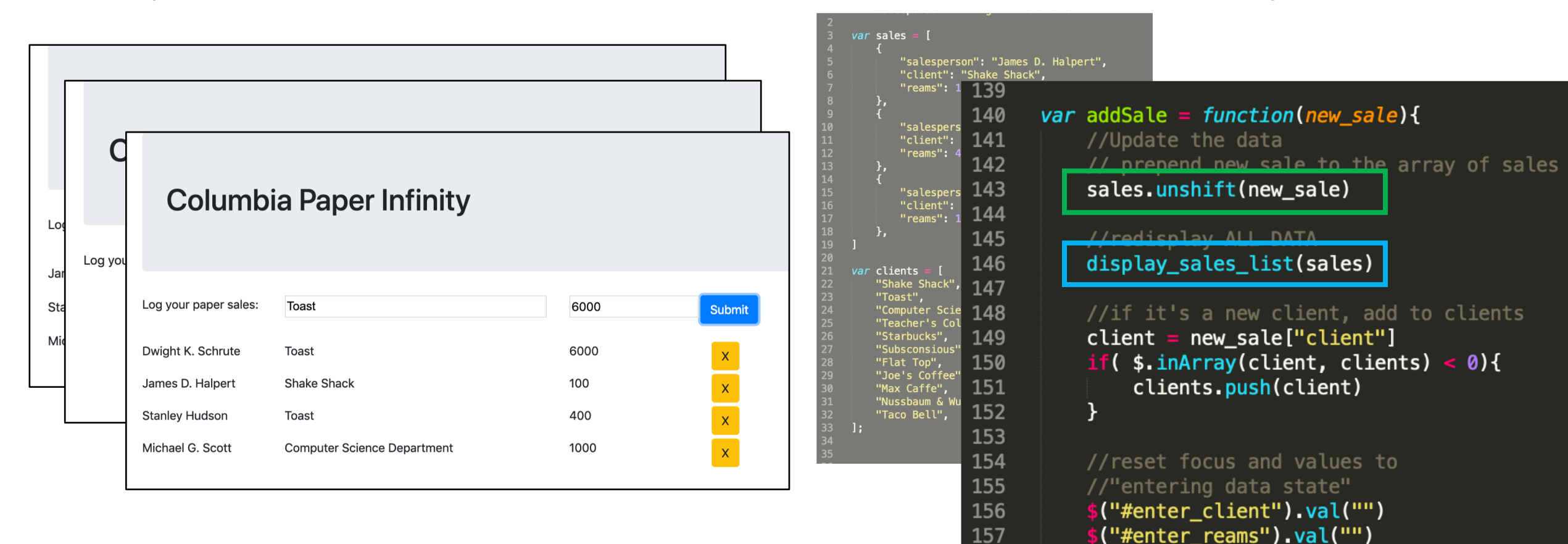

\$("#enter\_client").focus()

158 159 160

# Deleting Records (Model + ViewController Style)

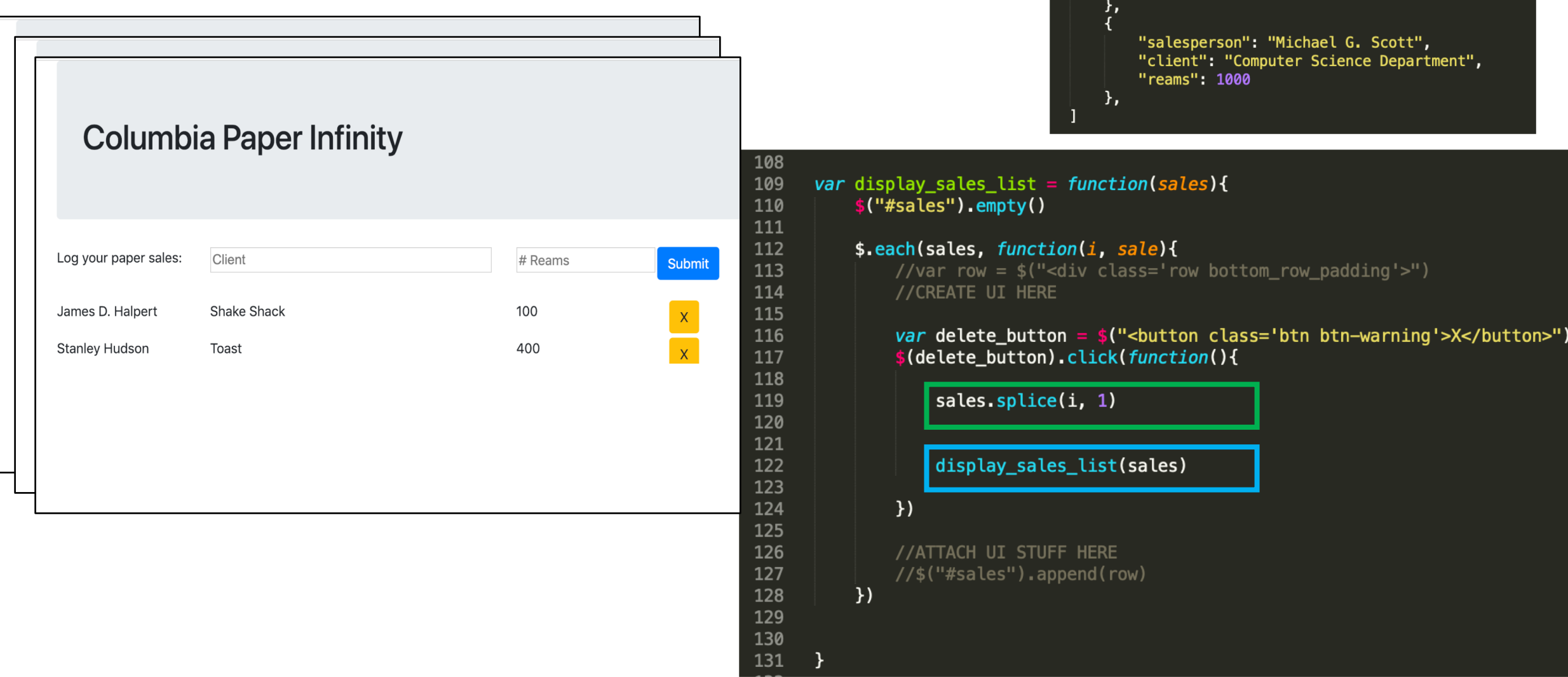

*var* sales  $=$  [

 $\frac{1}{3}$ 

"salesperson": "James D. Halpert",

"salesperson": "Stanley Hudson",

"client": "Shake Shack",

"reams": 100

"client": "Toast", "reams": 400

## Model + ViewController update the data, Re-render the display

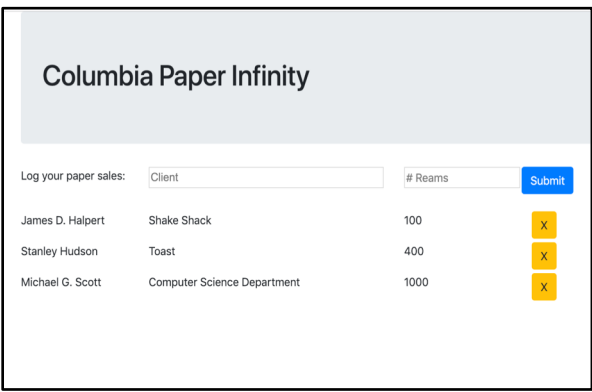

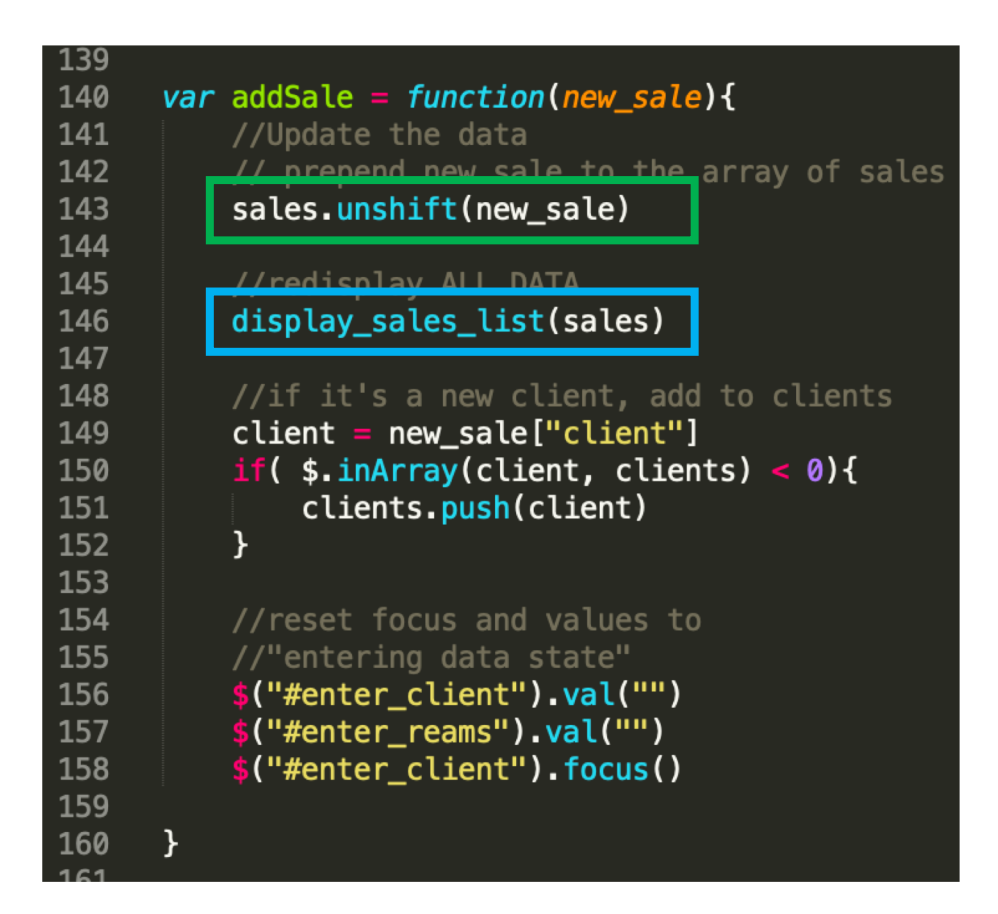

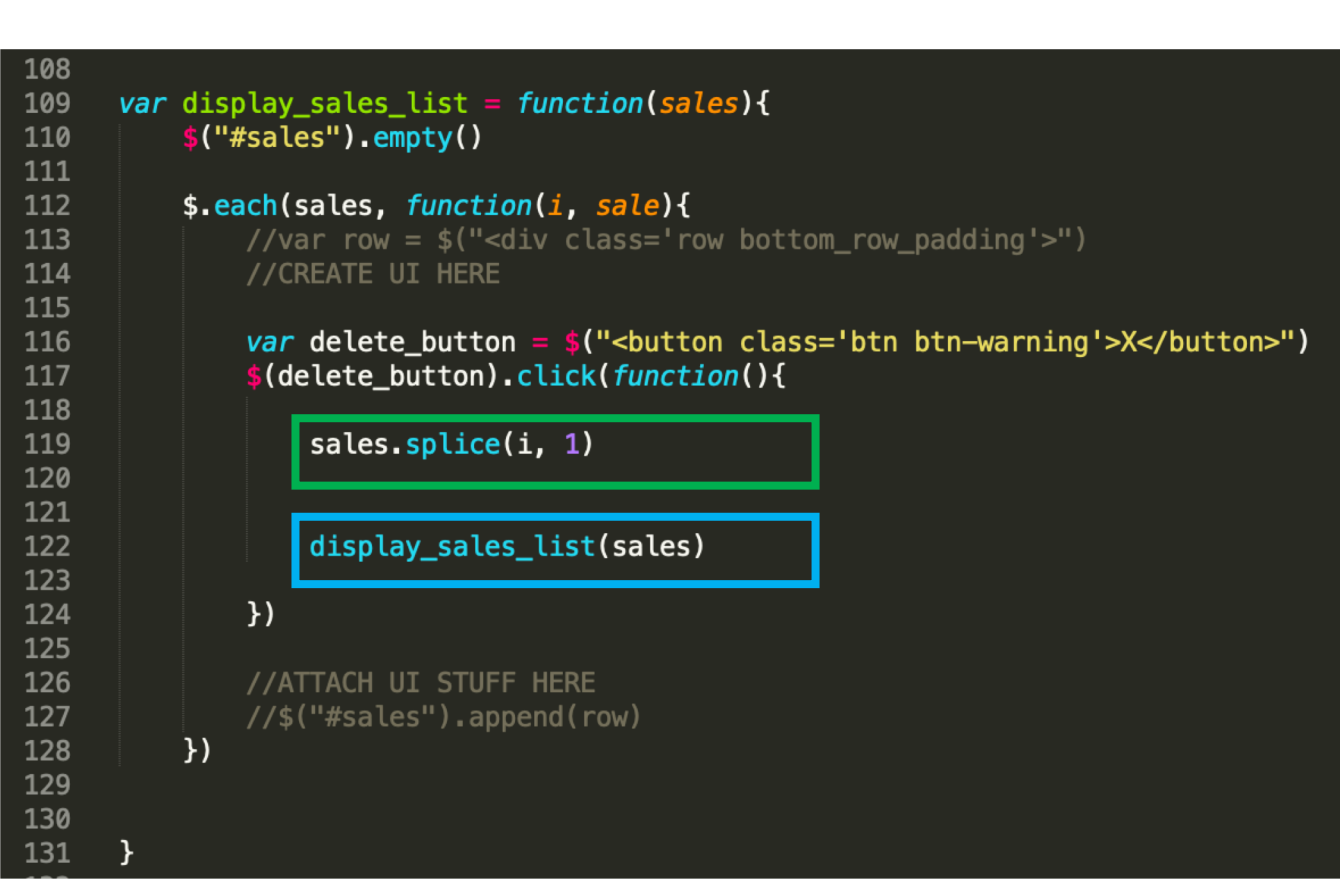

## Add sale **Delete** sale

## Drag and Drop the PPC members

### **Party Planning Committee**

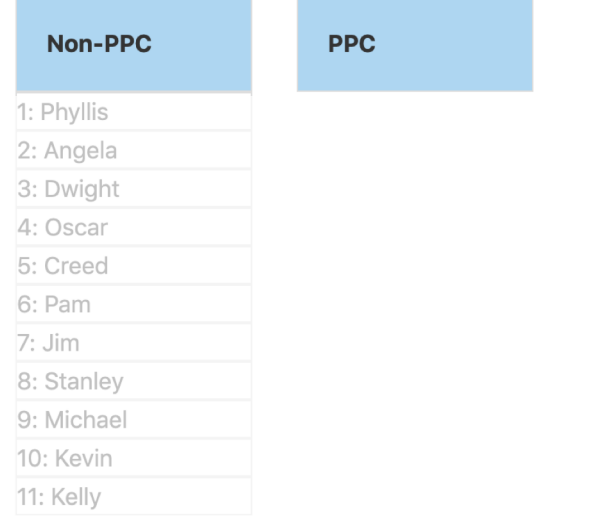

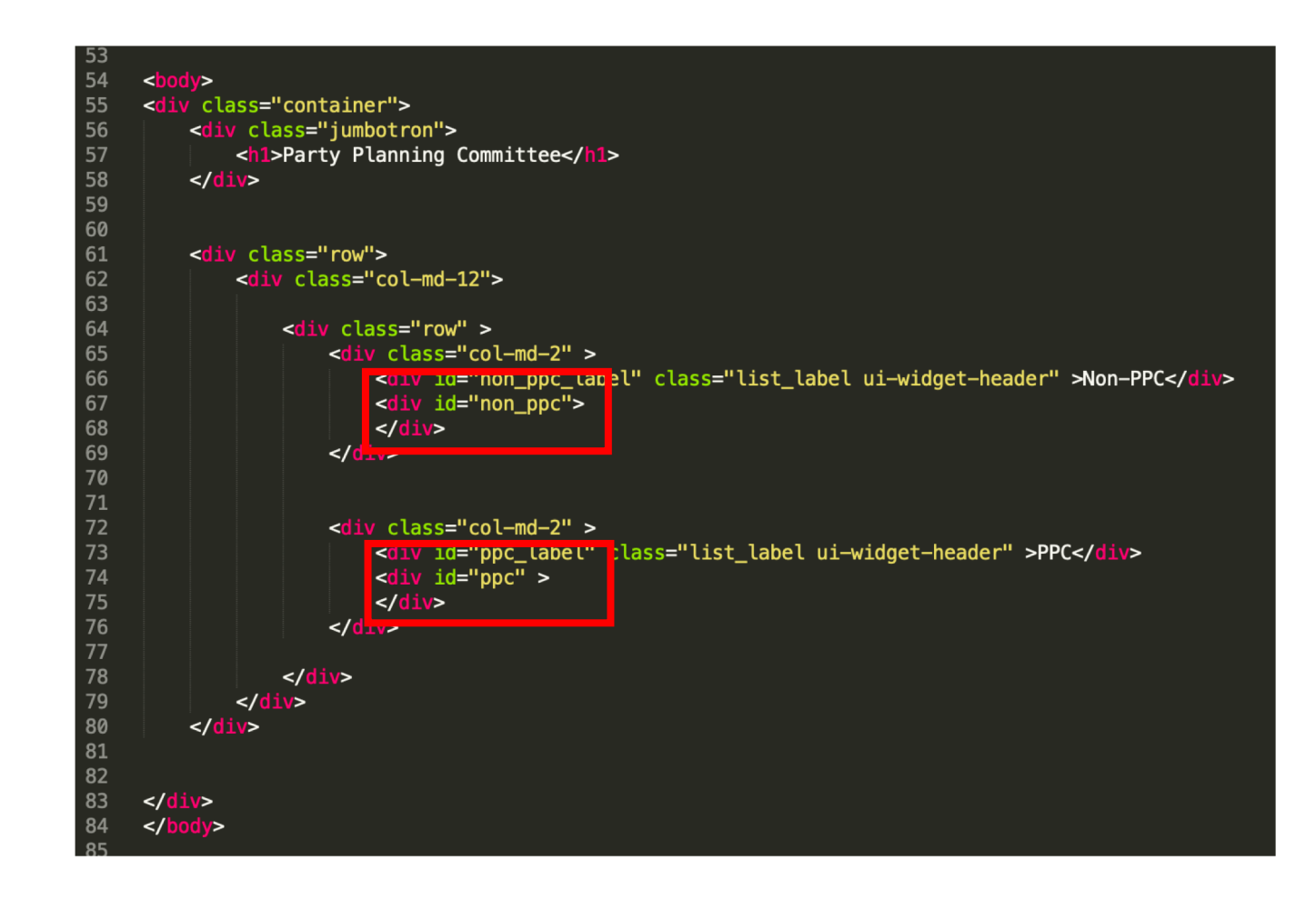

## Make the names appear

### **Party Planning Committee**

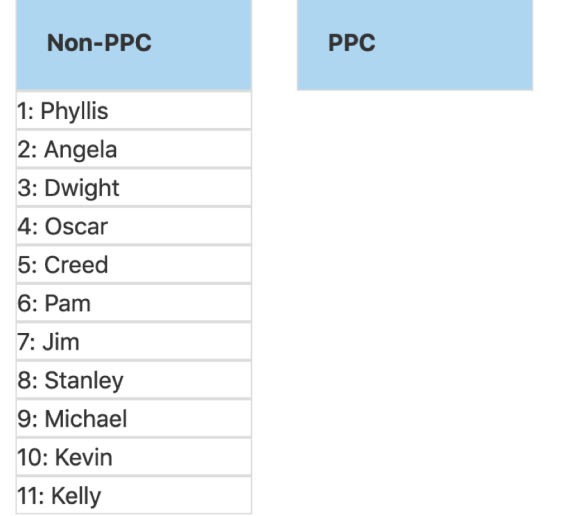

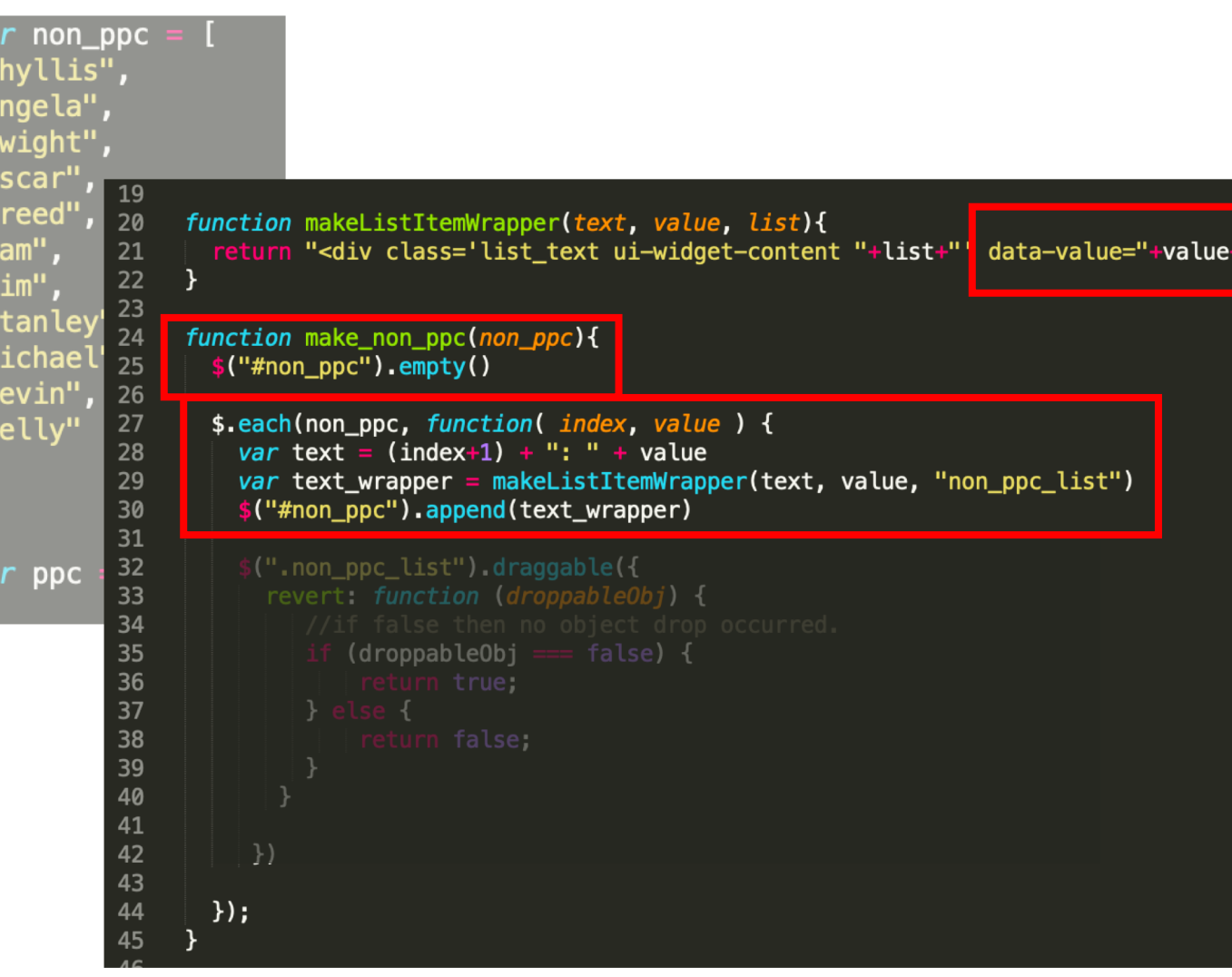

## Make the list headers drop targets

76

### **Party Planning Committee**

e>

</style>

background-color: darkblu

background-color: blue ;

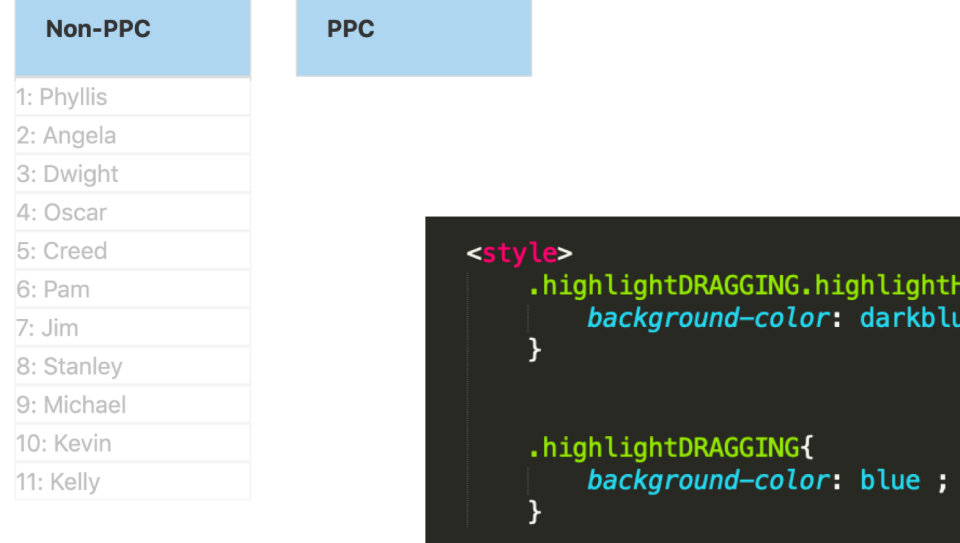

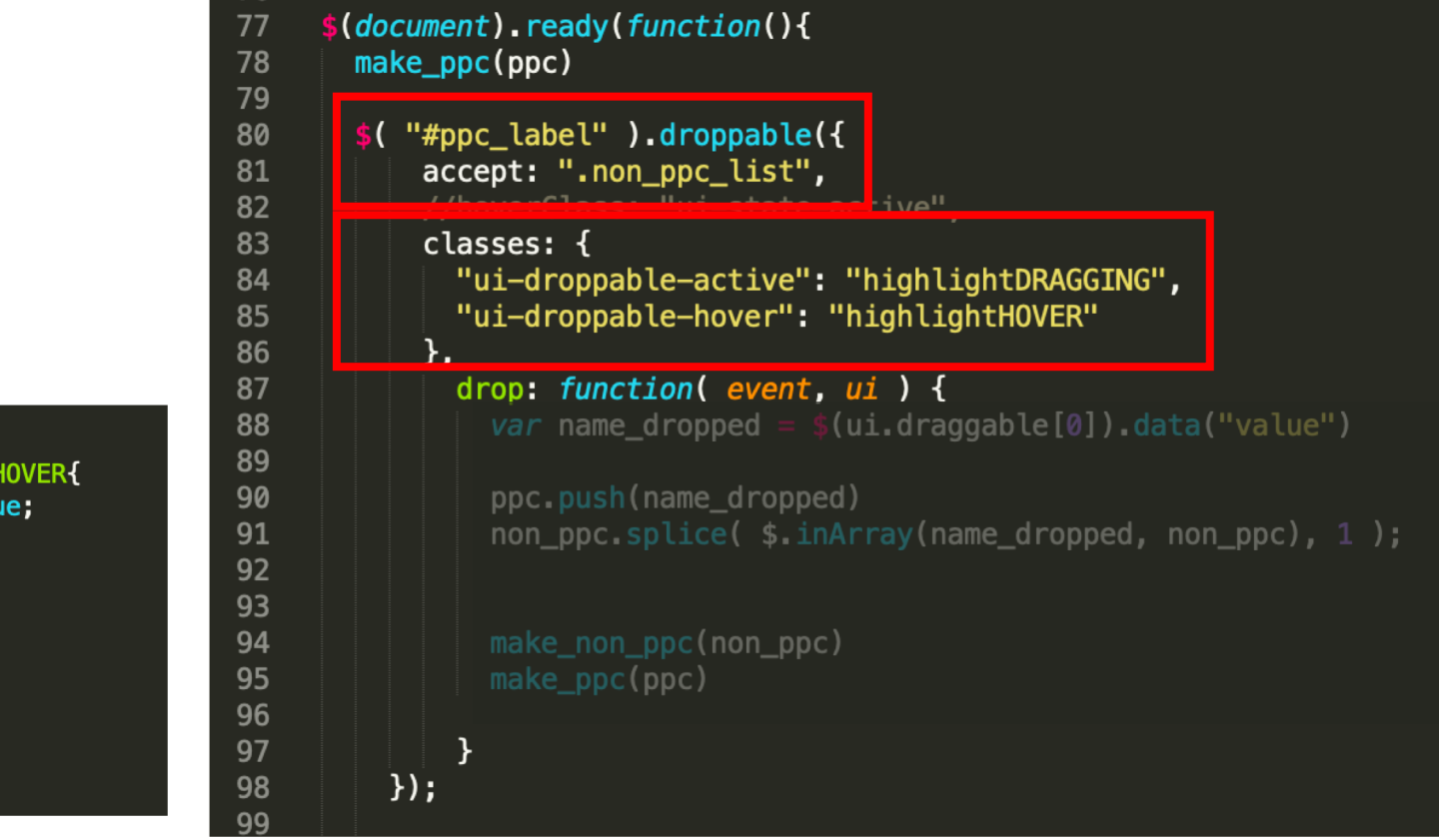

# Drop a name (Model + ViewController Style) update the data, Re-render the display

### **Party Planning Committee**

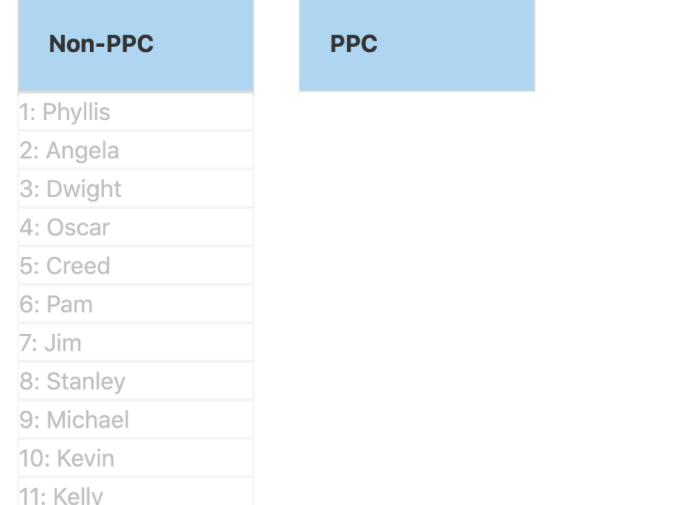

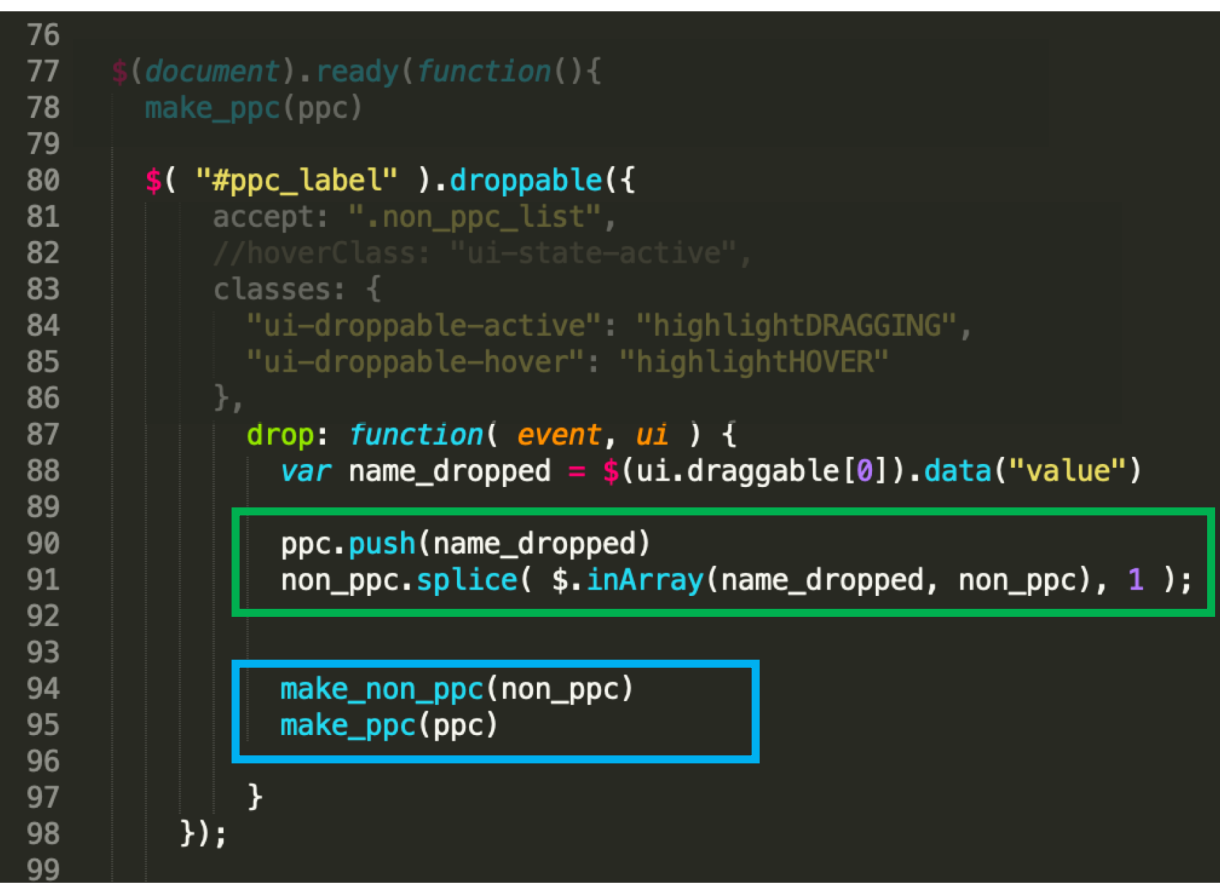

# Summary

## Dynamically create widgets

Log your paper sales:

**Submit** 

 $\mathsf{x}$ 

 $\mathsf{x}$ 

 $\overline{\mathsf{x}}$ 

To

Toast Flat Top

## Buttons Autocomplete Drag and Drop

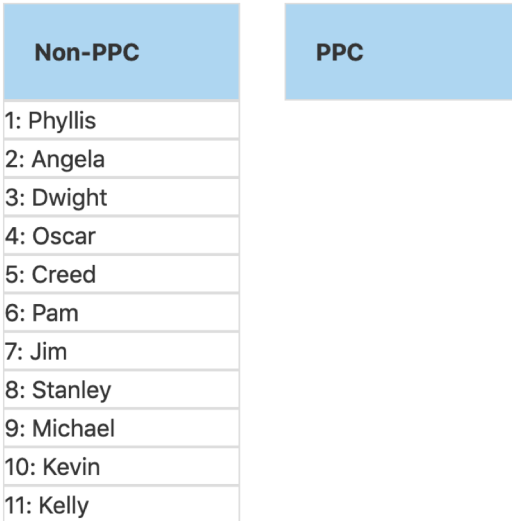

Added minor customization (hovering and drop target feedback)

## Interacting with Data

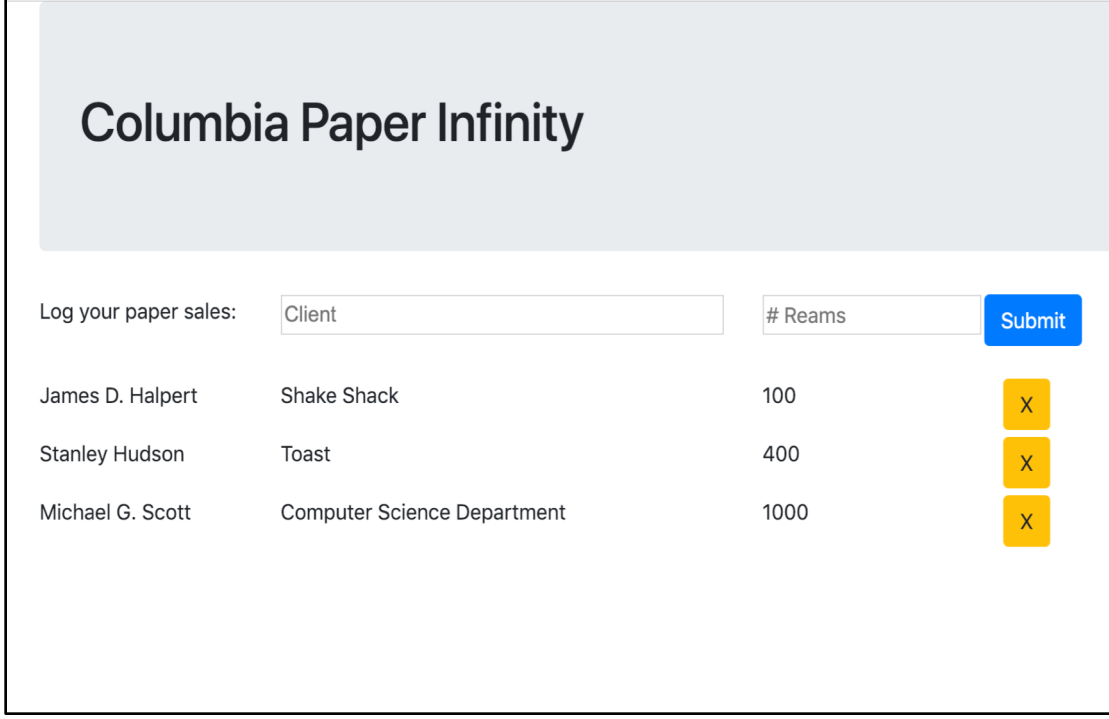

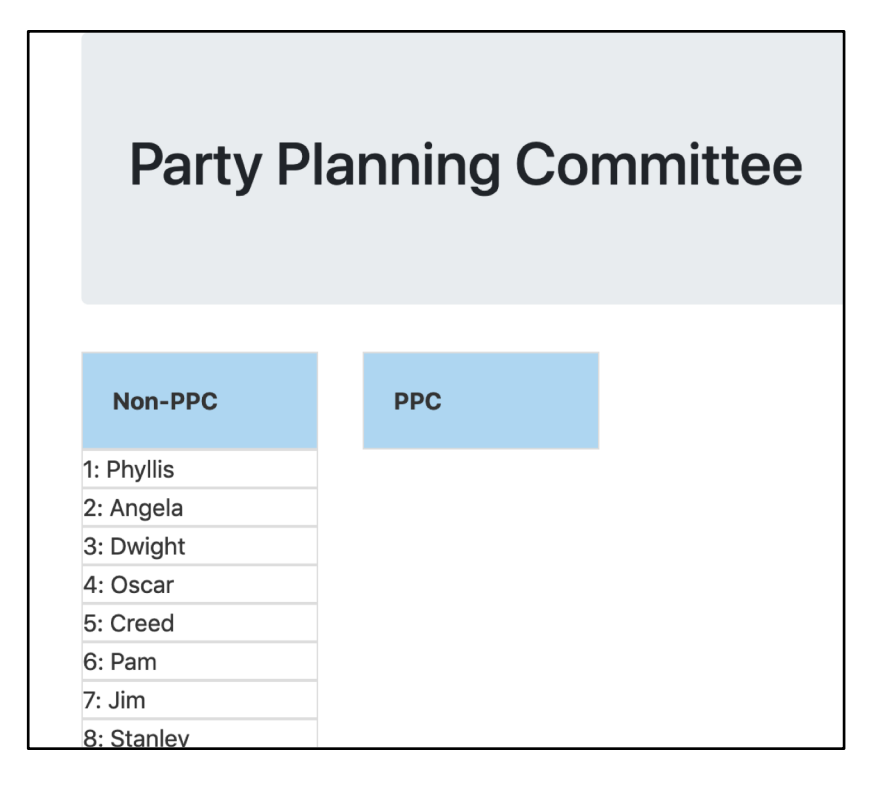

### Create / Delete data by Update data

## Model + ViewController update the data, Re-render the display

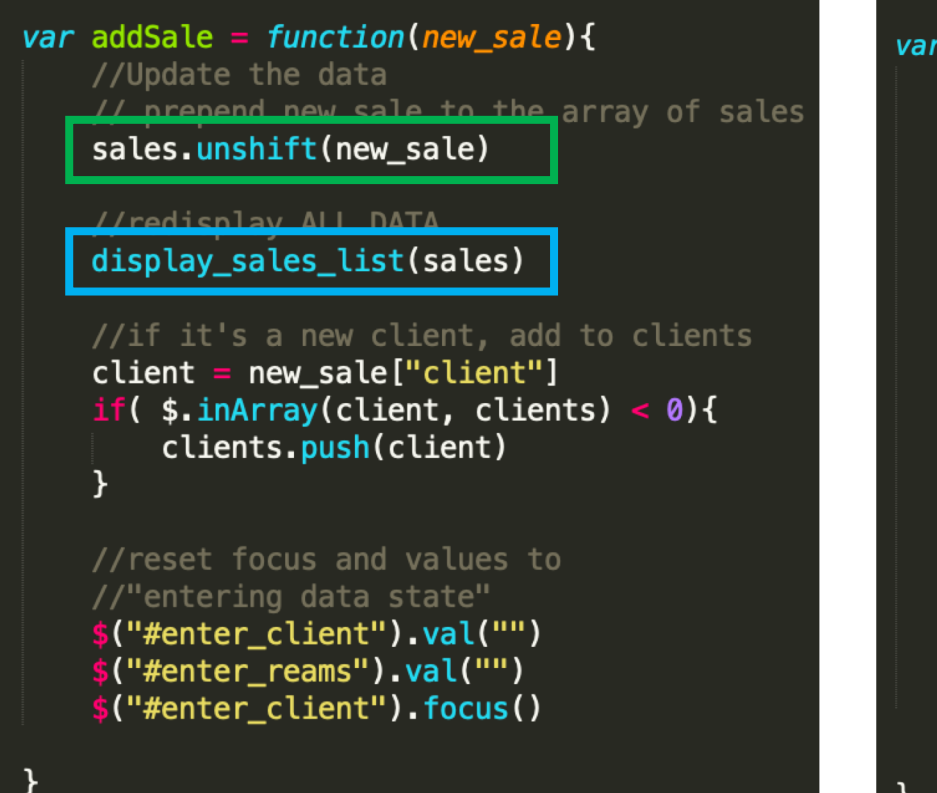

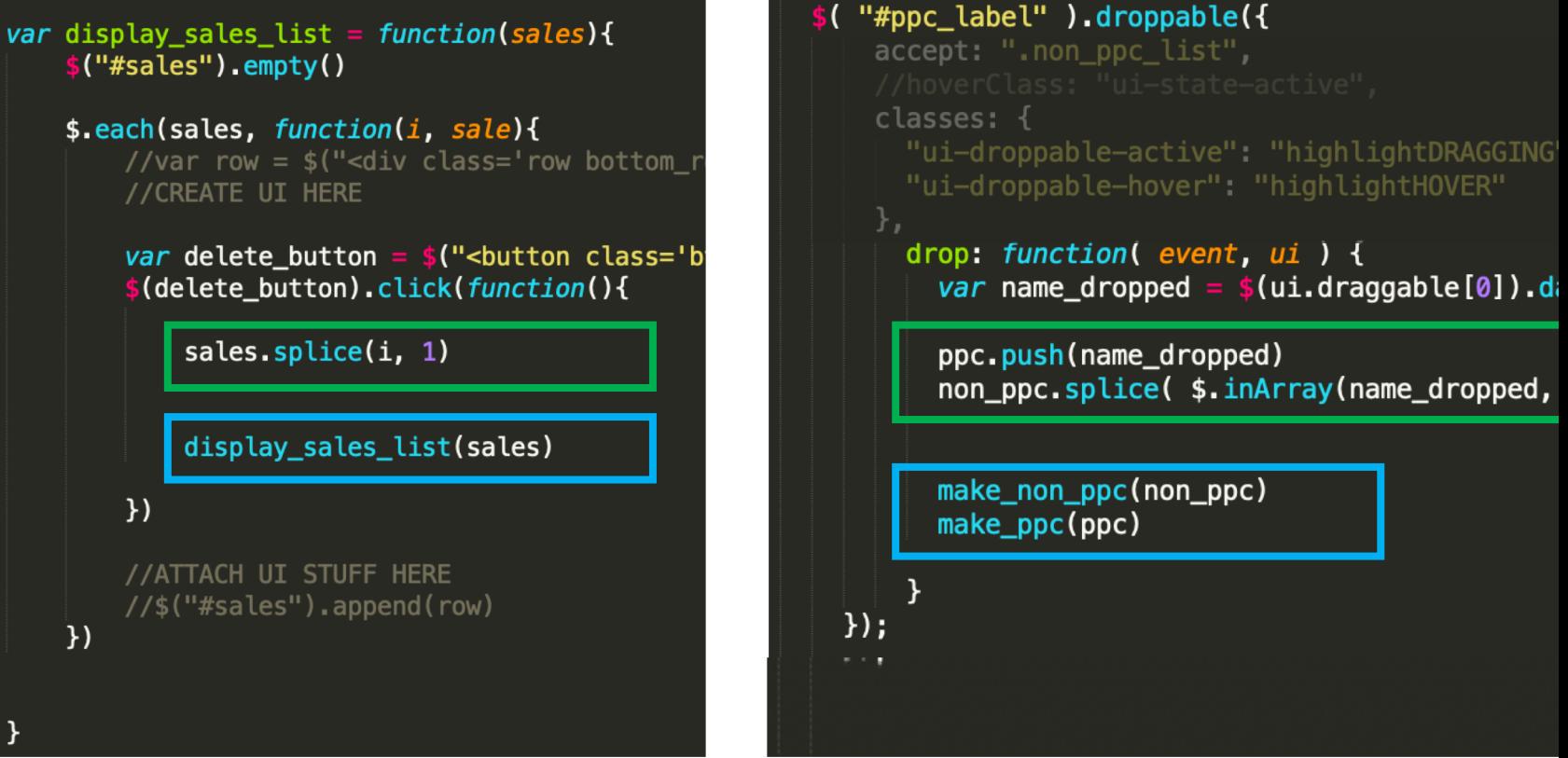

Add data **Delete data** Pelete data **Update data** 

# Review Homework 4

Dynamic JavaScript + UI Widgets

## Logging Paper Sales

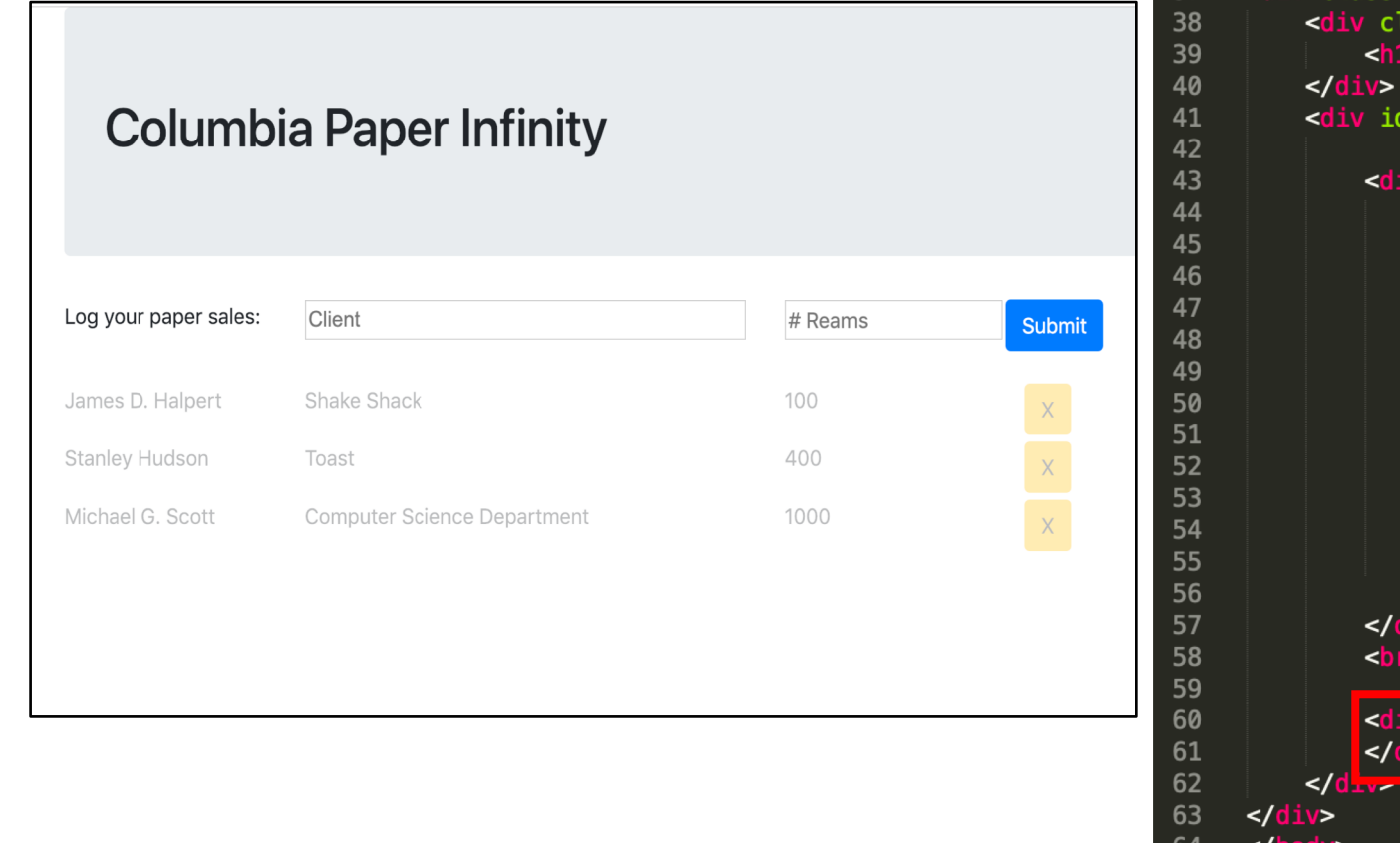

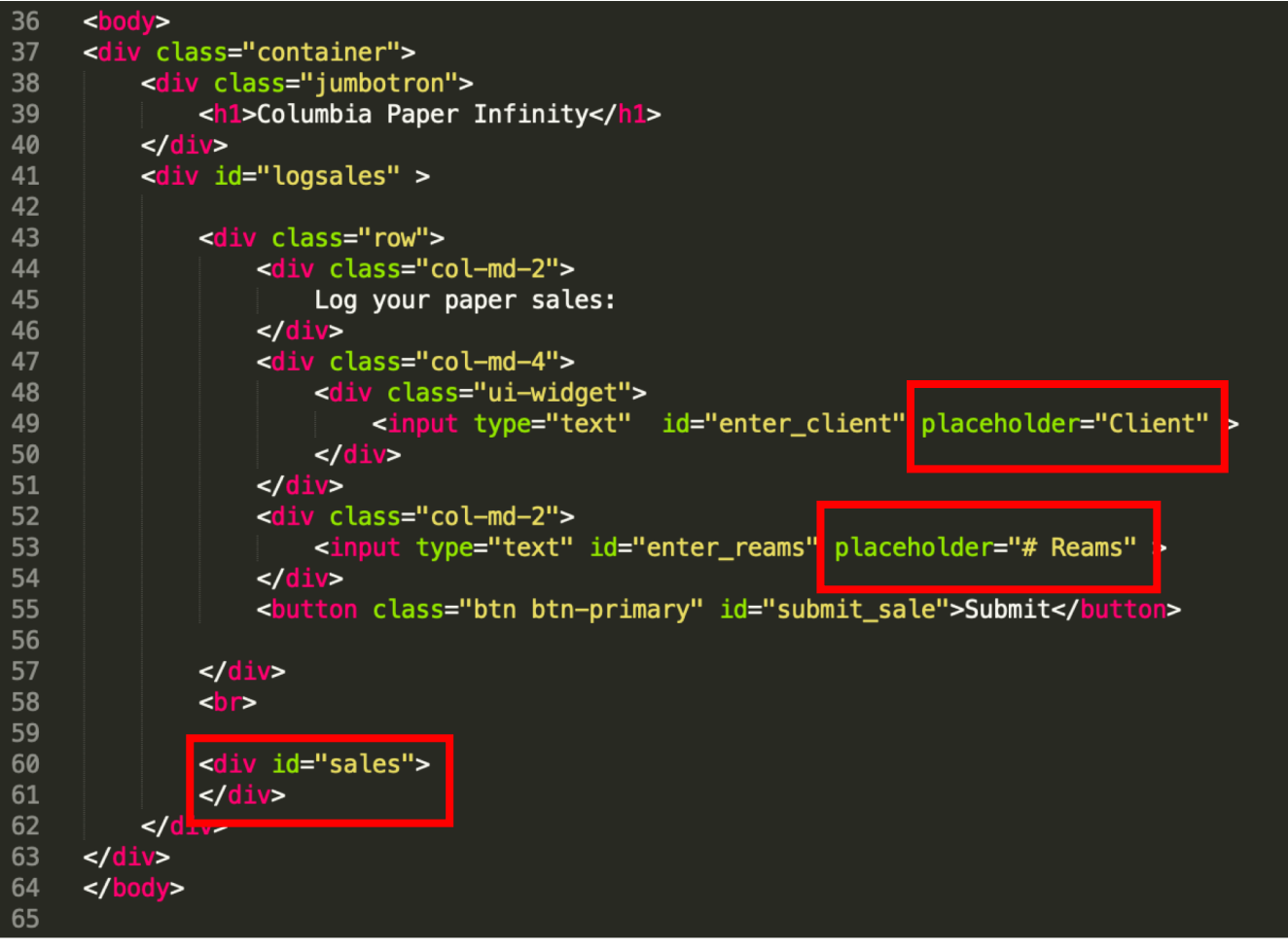

1\_log\_sales.html

## Autocomplete Client names

Log your paper sales:

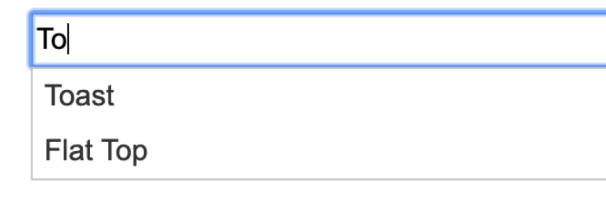

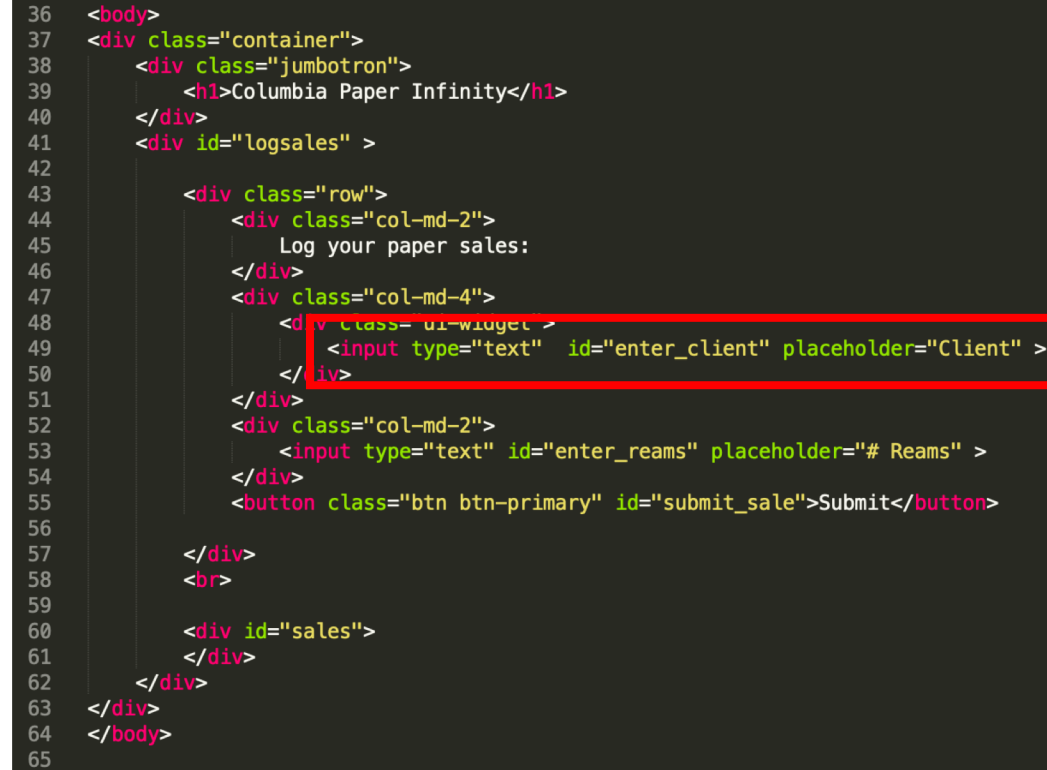

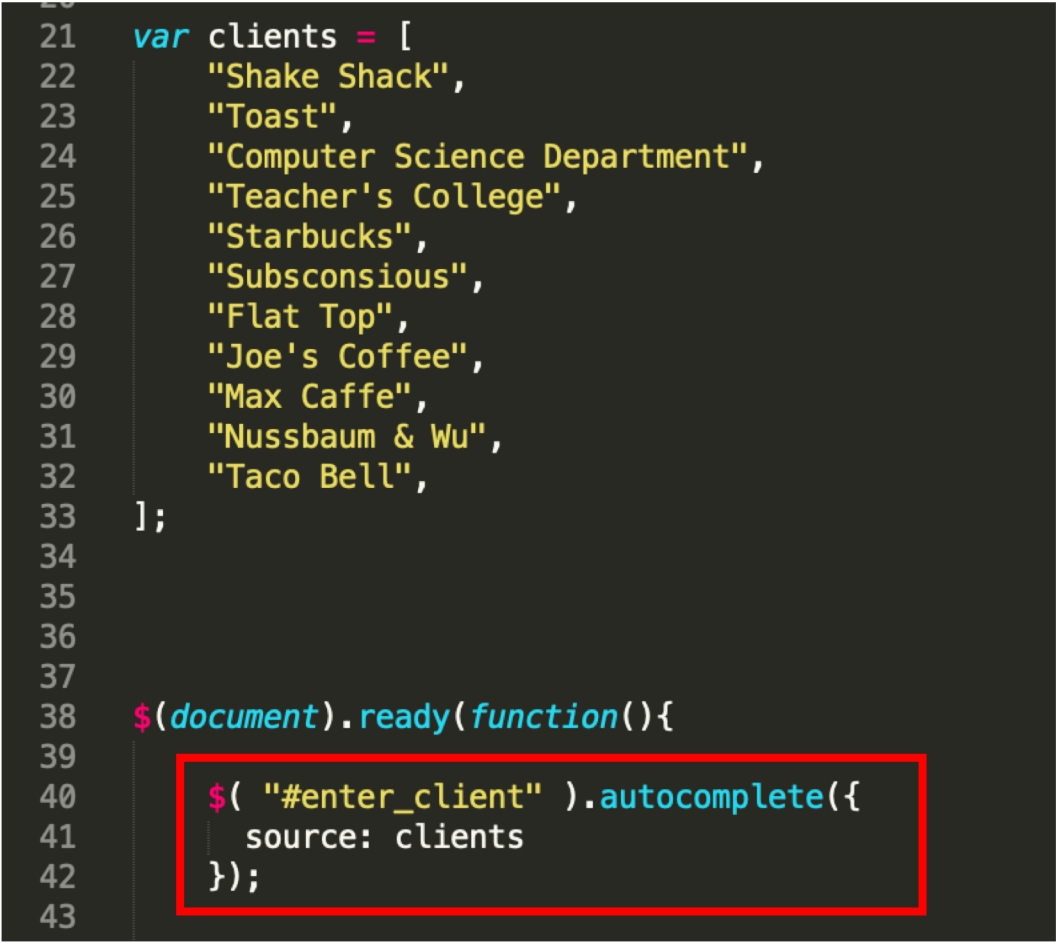

## Load sales from data

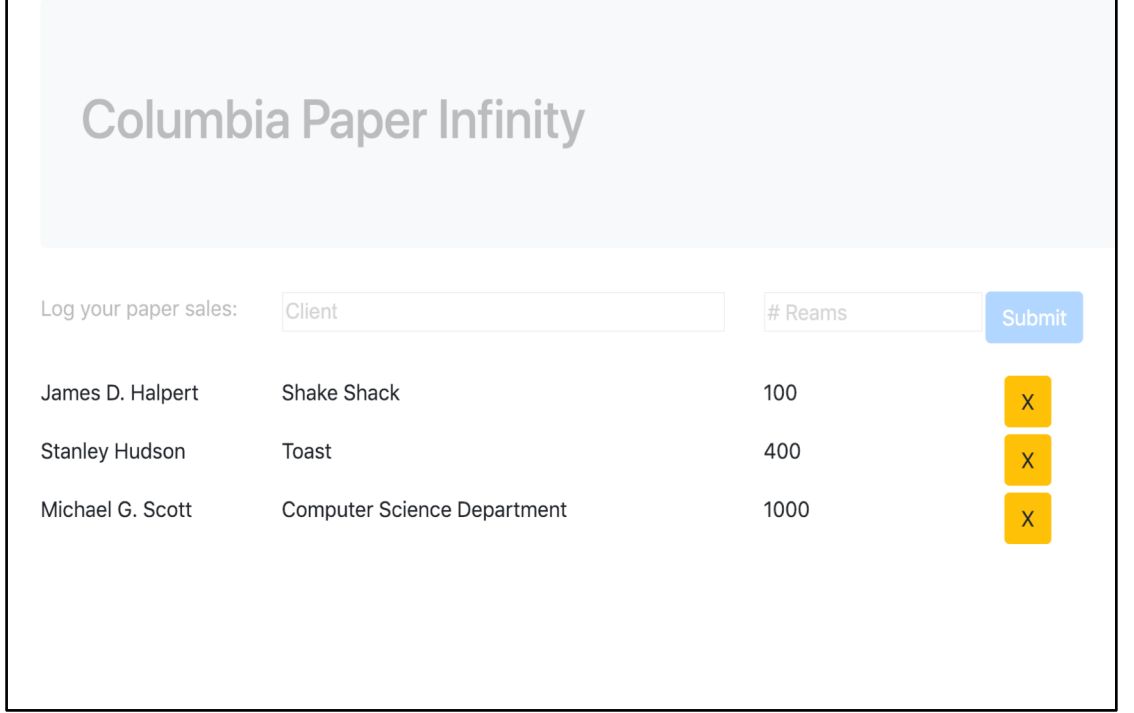

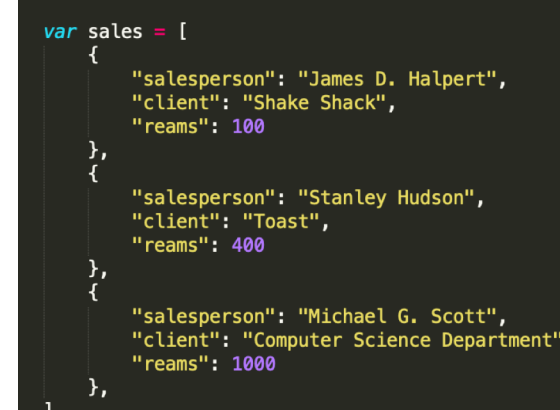

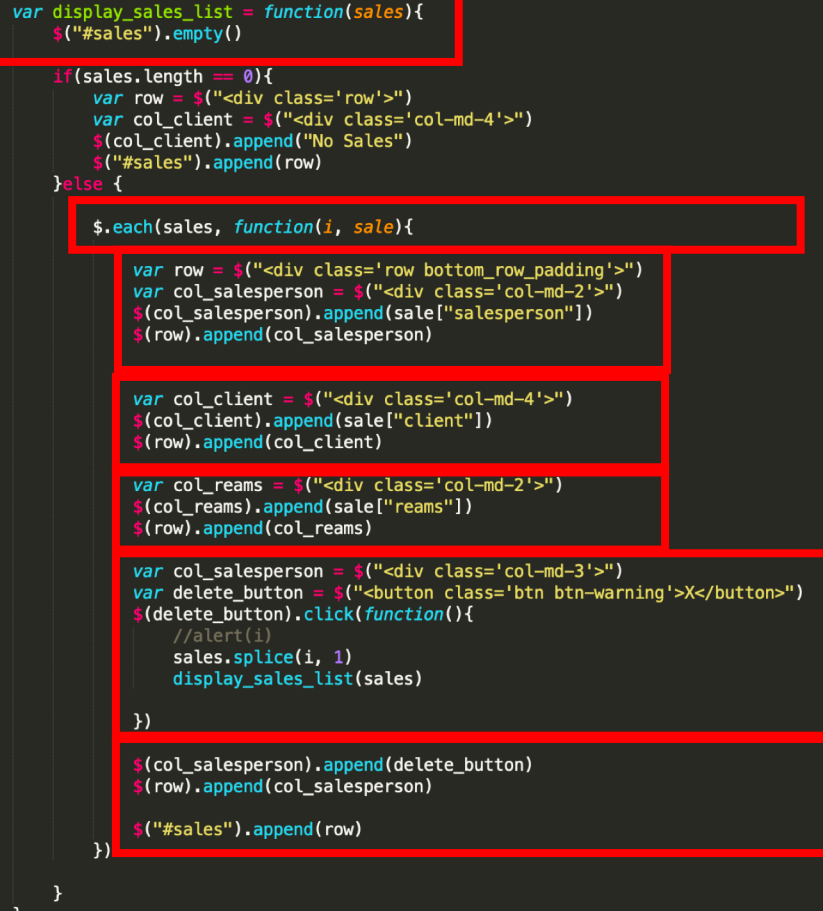

# Enter sale part 1 – Submit new sale data

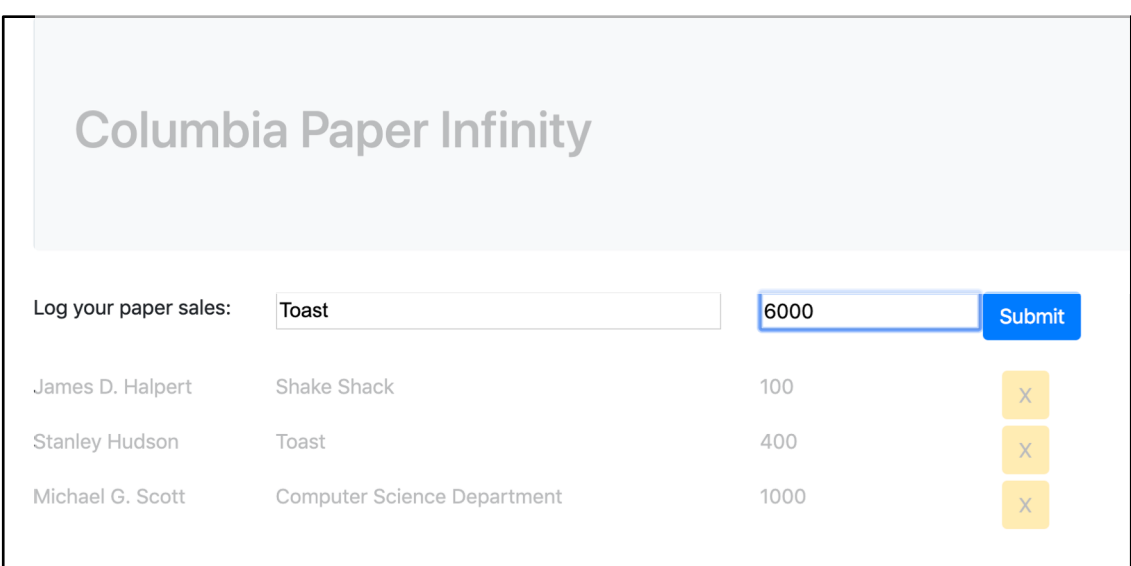

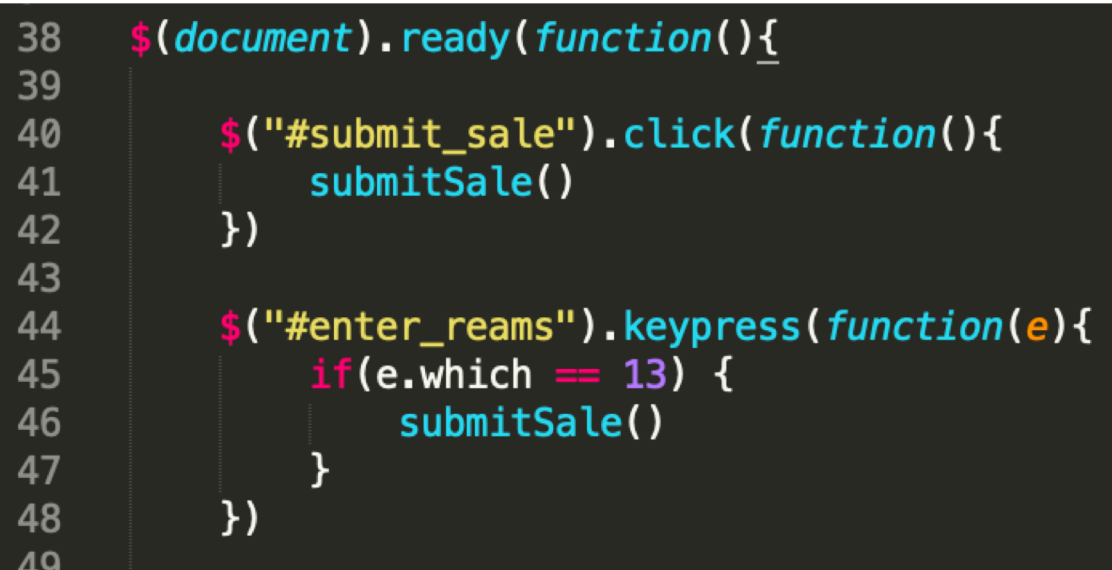

## Validate new sale data

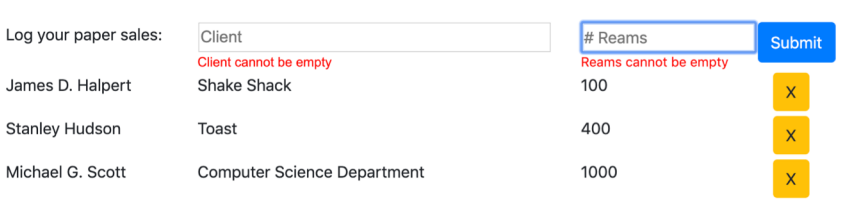

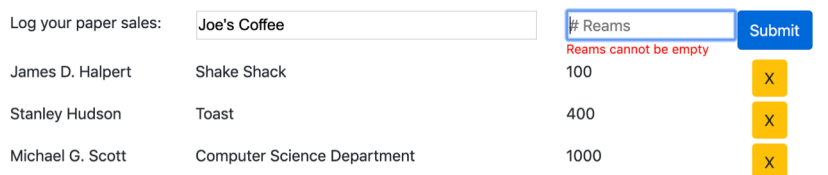

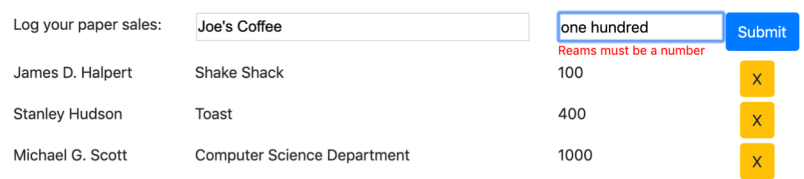

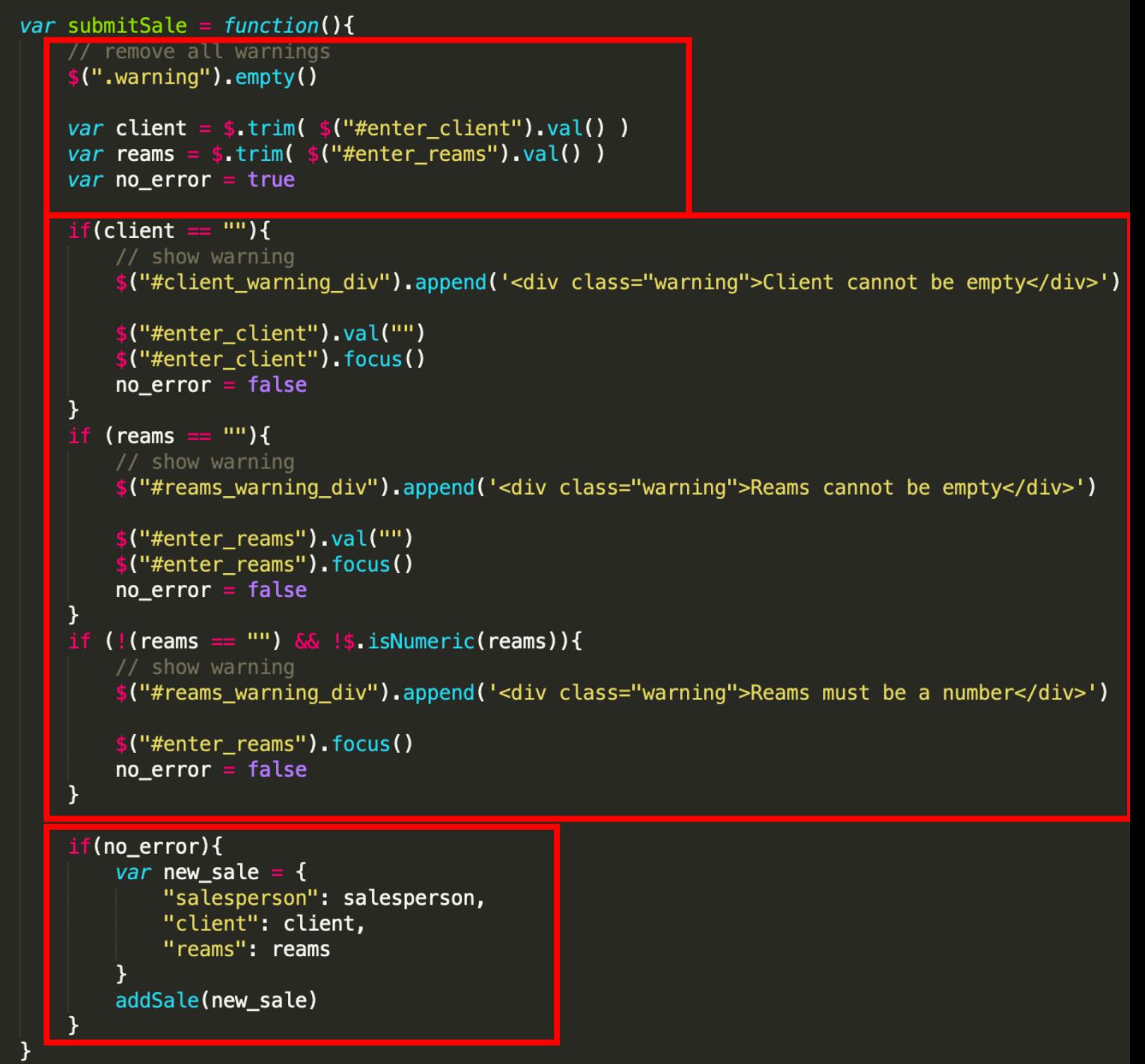

## Enter sale part 2 – update data (Model + ViewController Style)

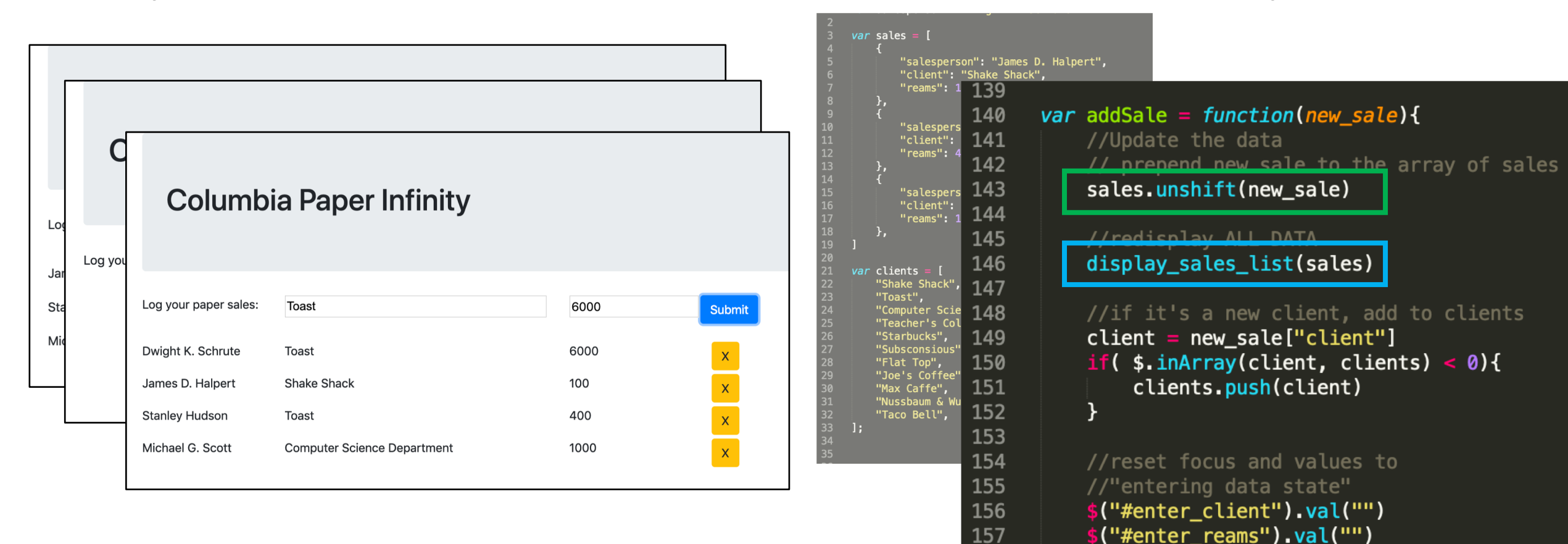

\$("#enter\_client").focus()

158 159 160

# Deleting Records (Model + ViewController Style)

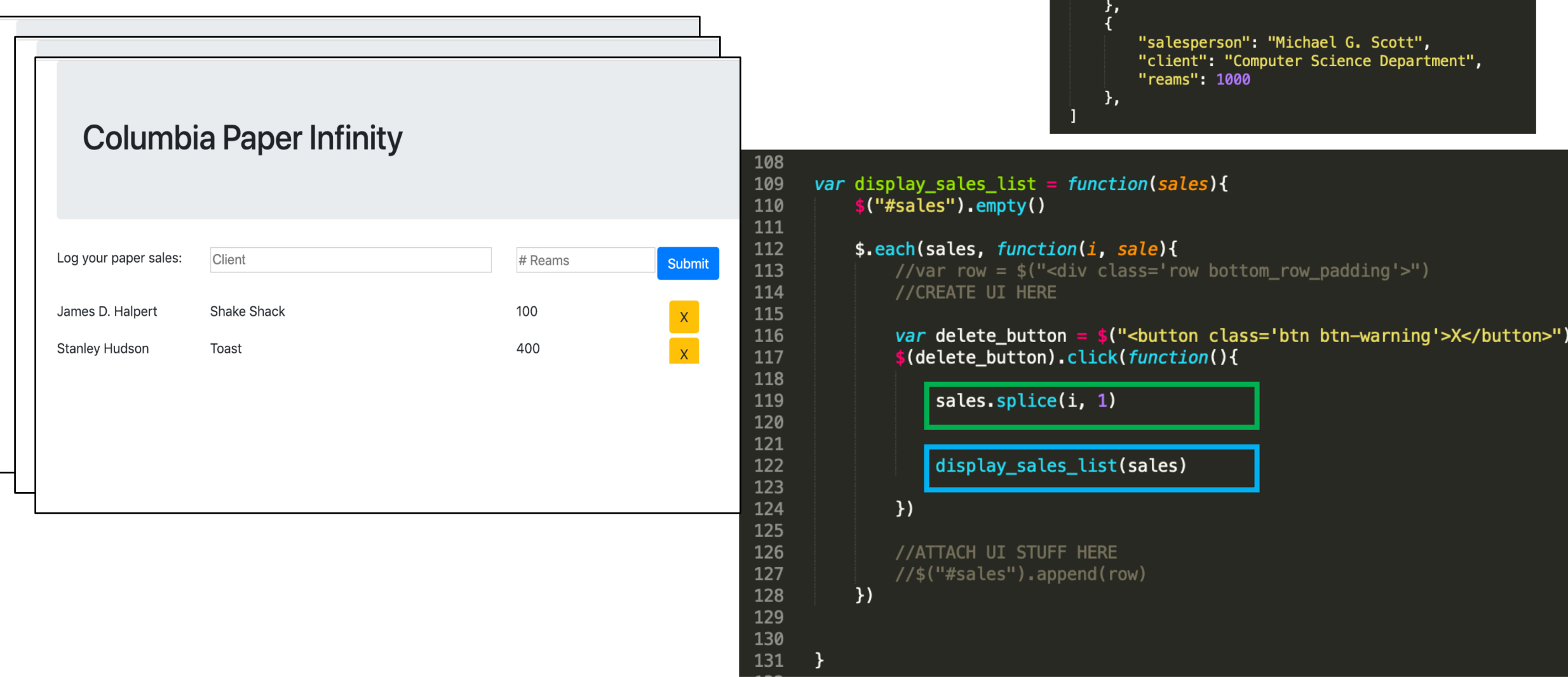

*var* sales  $=$  [

 $\frac{1}{3}$ 

"salesperson": "James D. Halpert",

"salesperson": "Stanley Hudson",

"client": "Shake Shack",

"reams": 100

"client": "Toast", "reams": 400

## Model + View/Controller update the data, Re-render the display

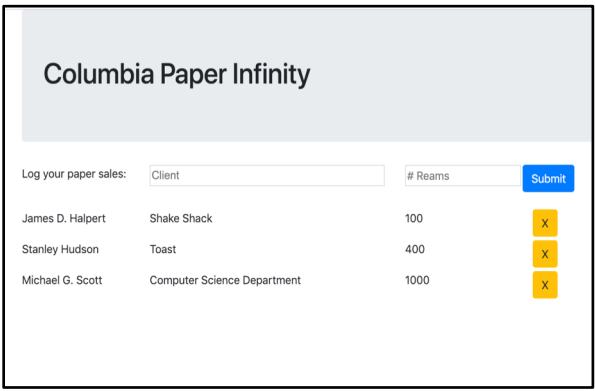

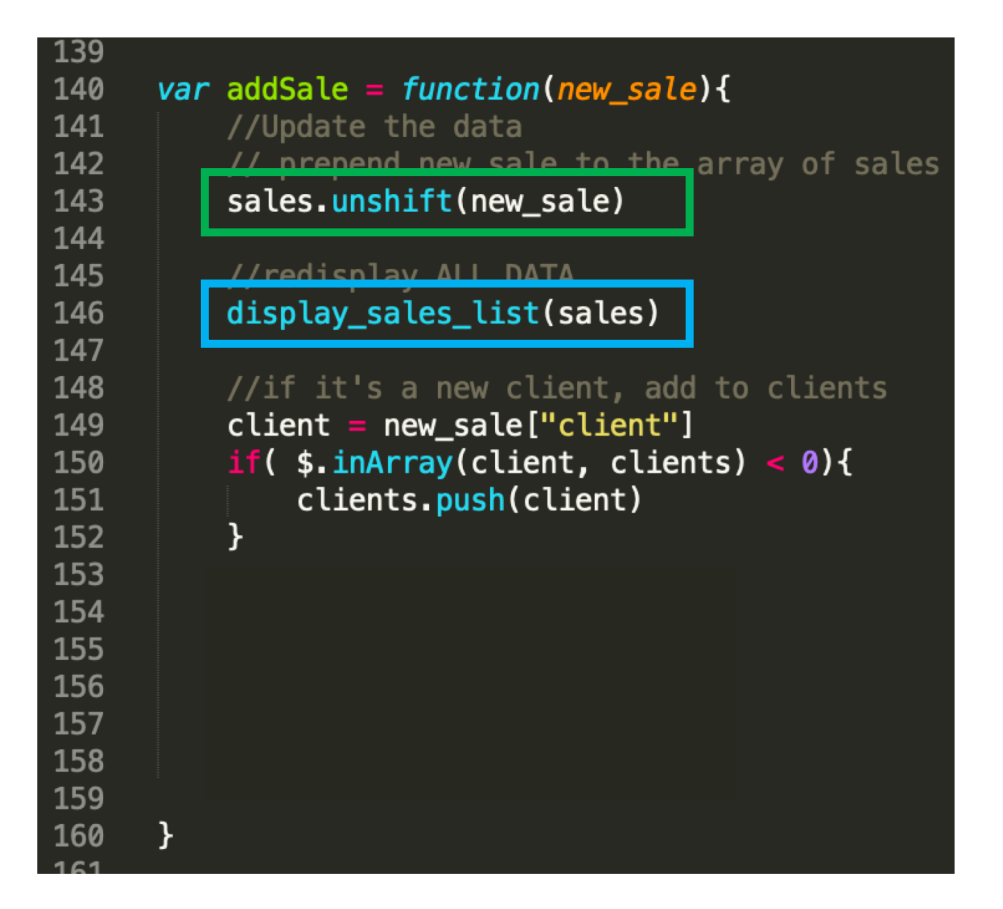

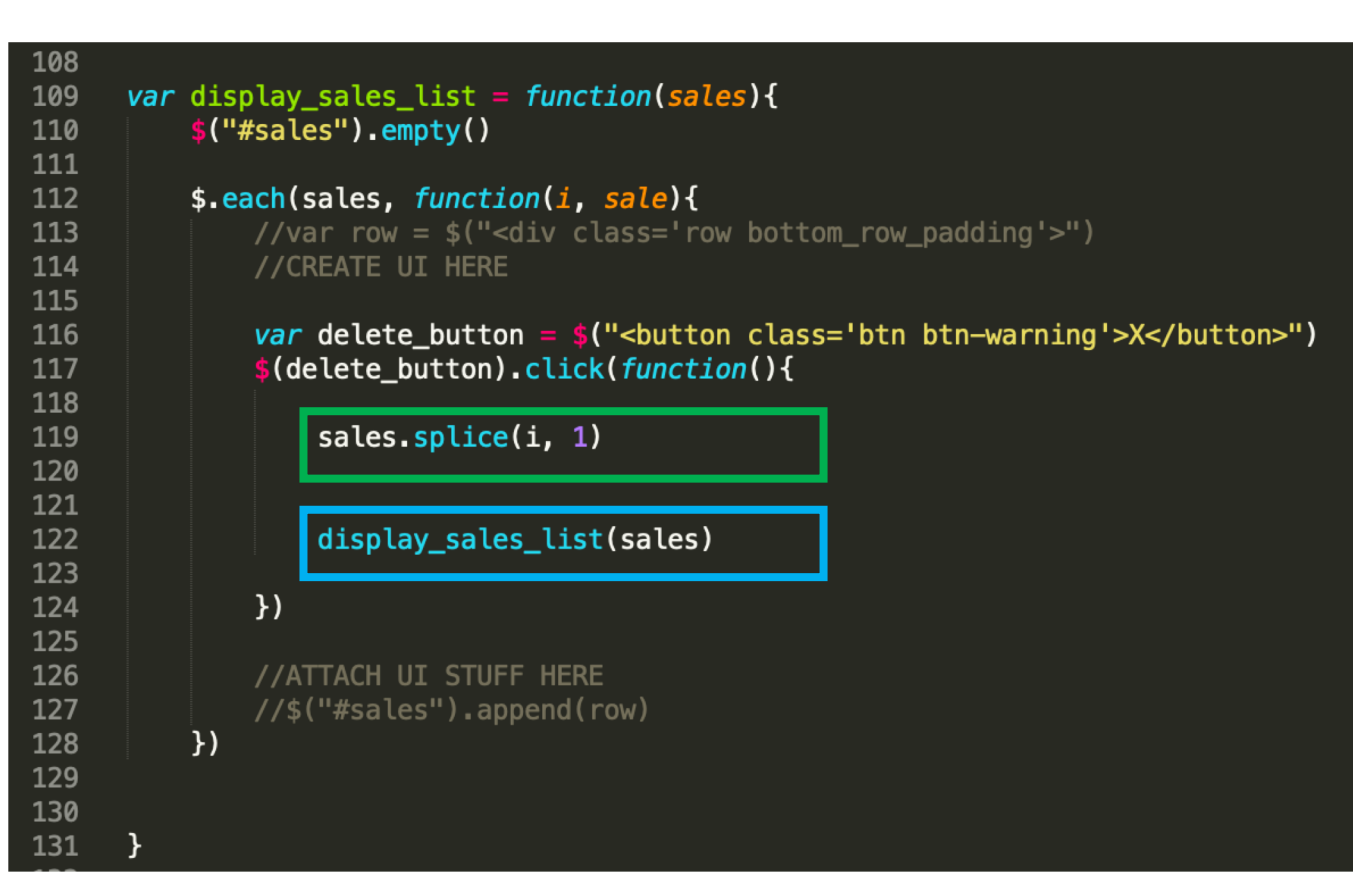

### Add sale **Delete** sale

## Drag and Drop the PPC members

### **Party Planning Committee**

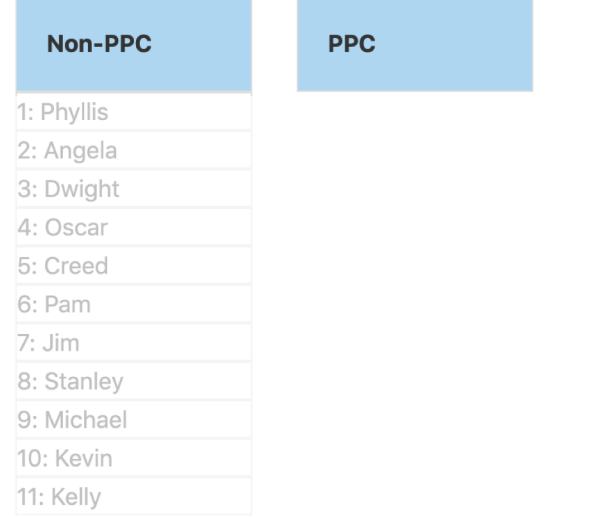

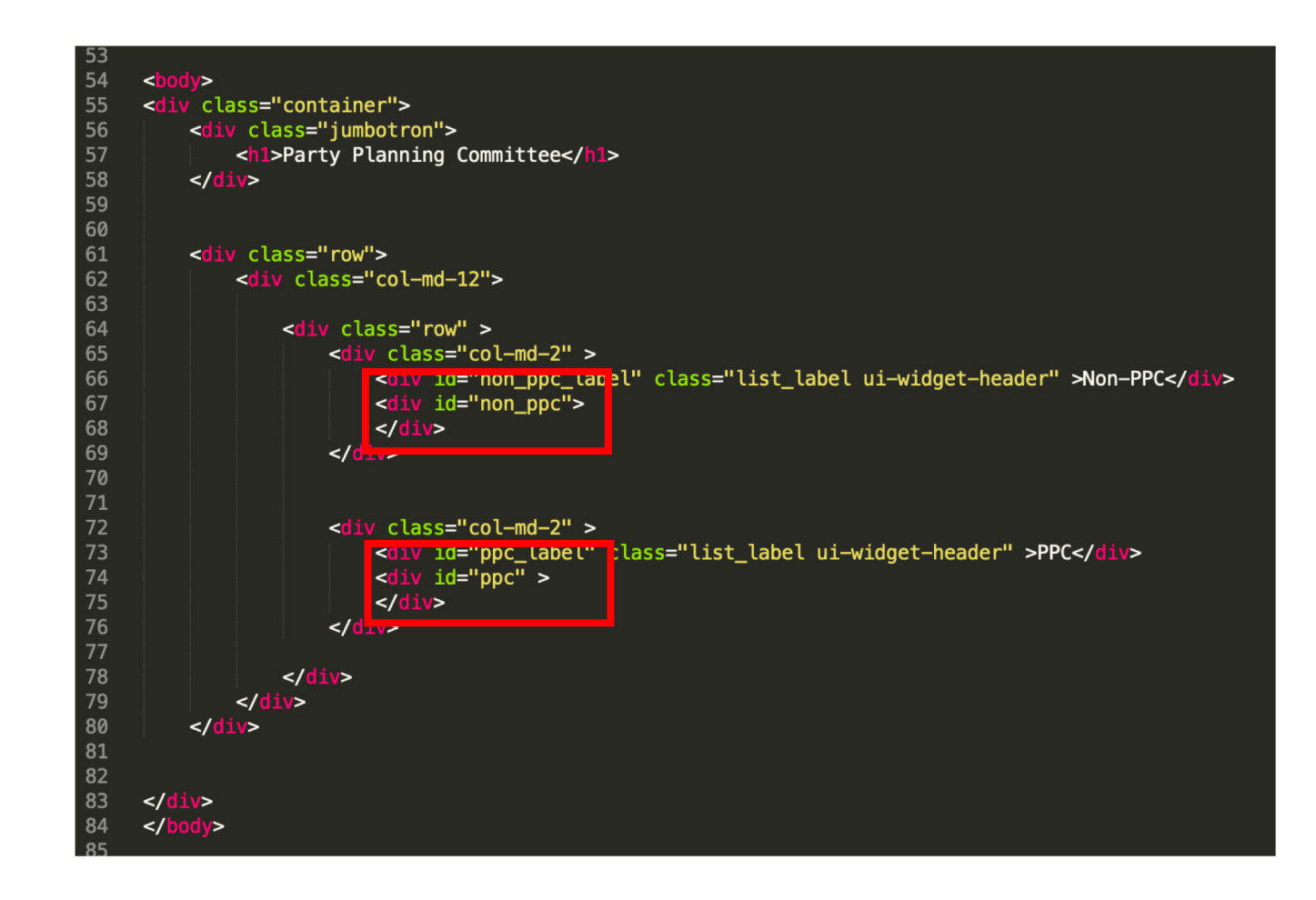

## Make the names appear

**Party Planning Committee** 

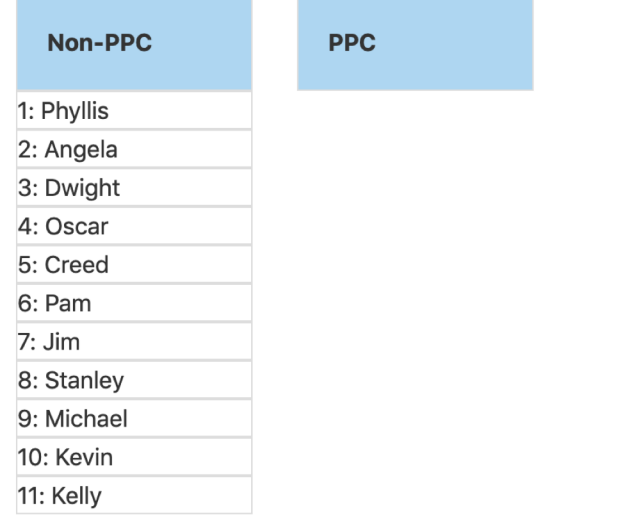

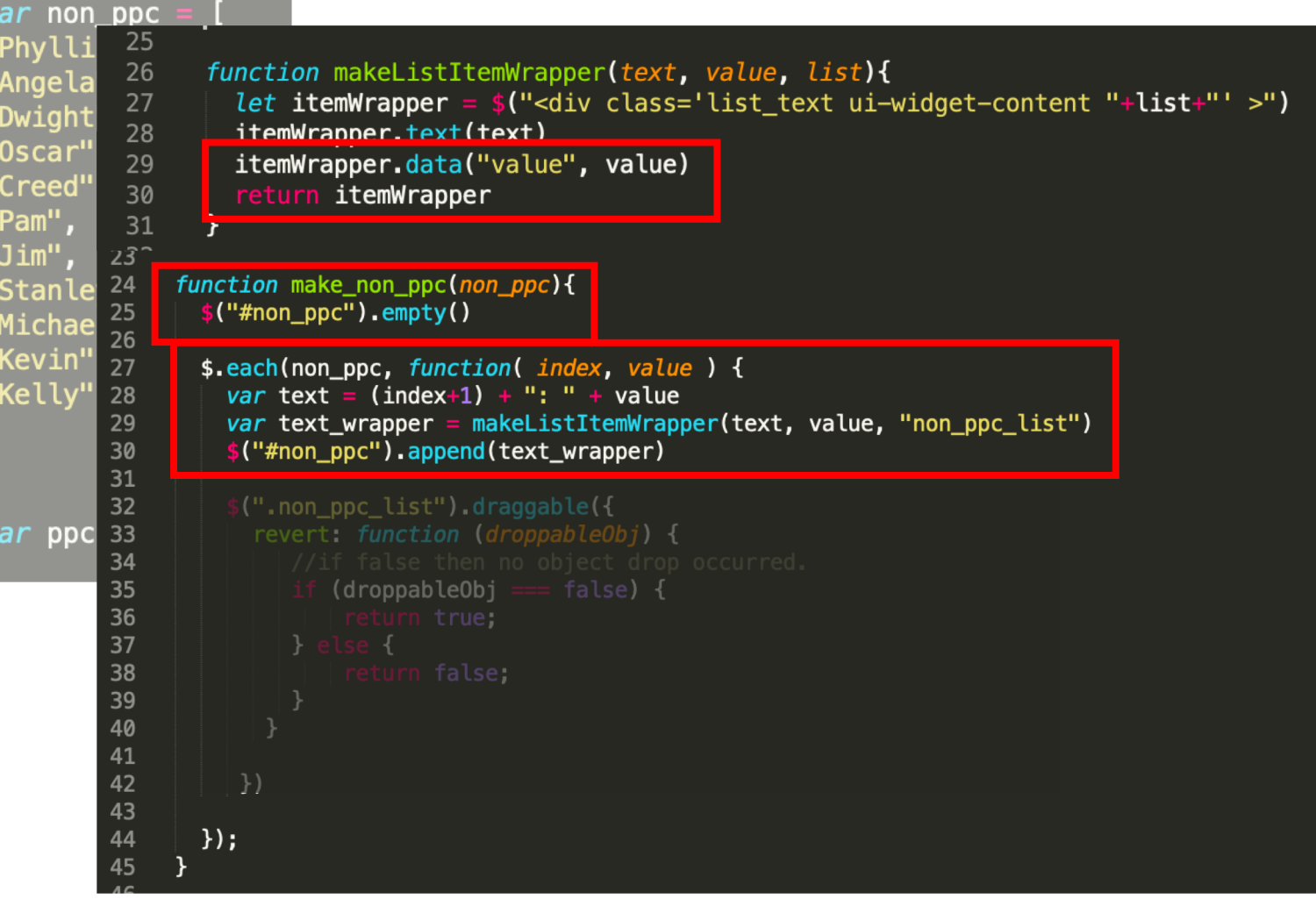

## Make the list headers drop targets

76

### **Party Planning Committee**

e>

</style>

background-color: darkblu

background-color: blue ;

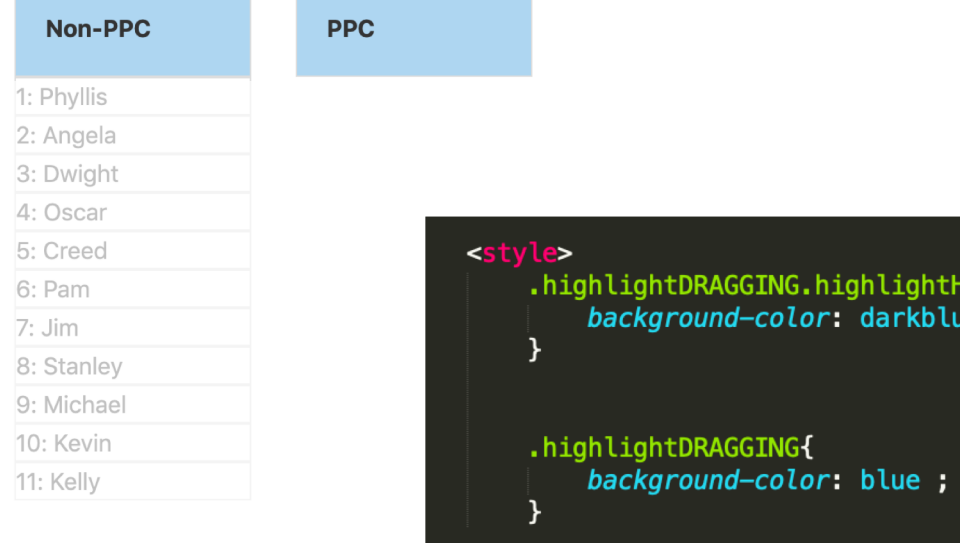

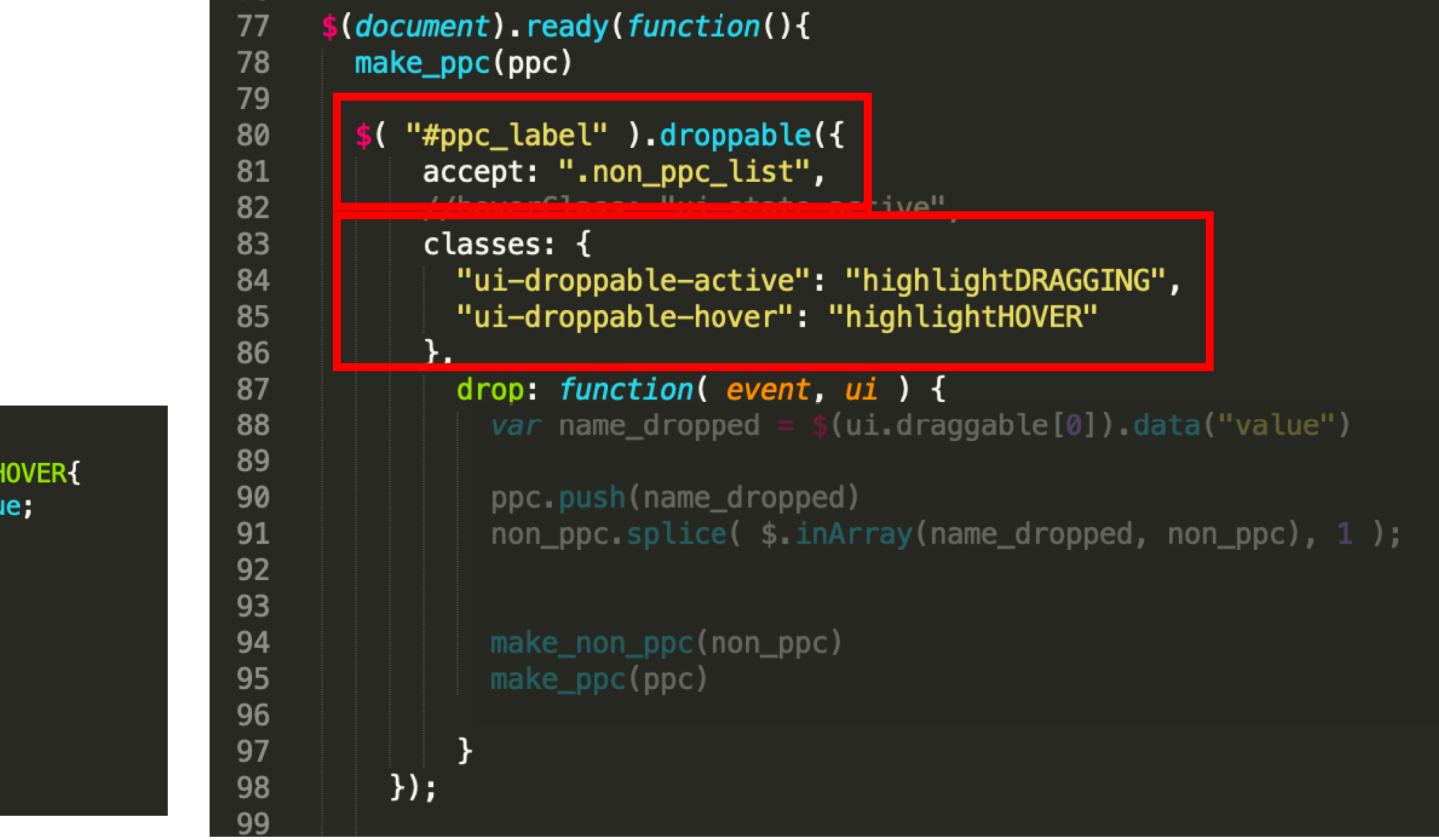

# Drop a name (Model + ViewController Style) update the data, Re-render the display

### **Party Planning Committee**

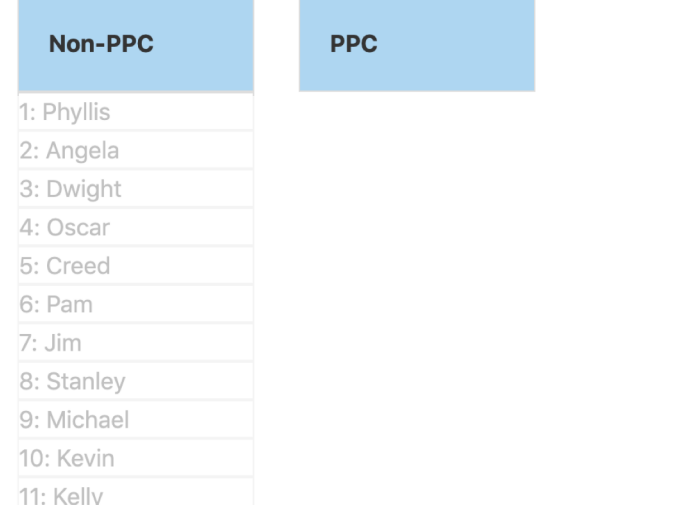

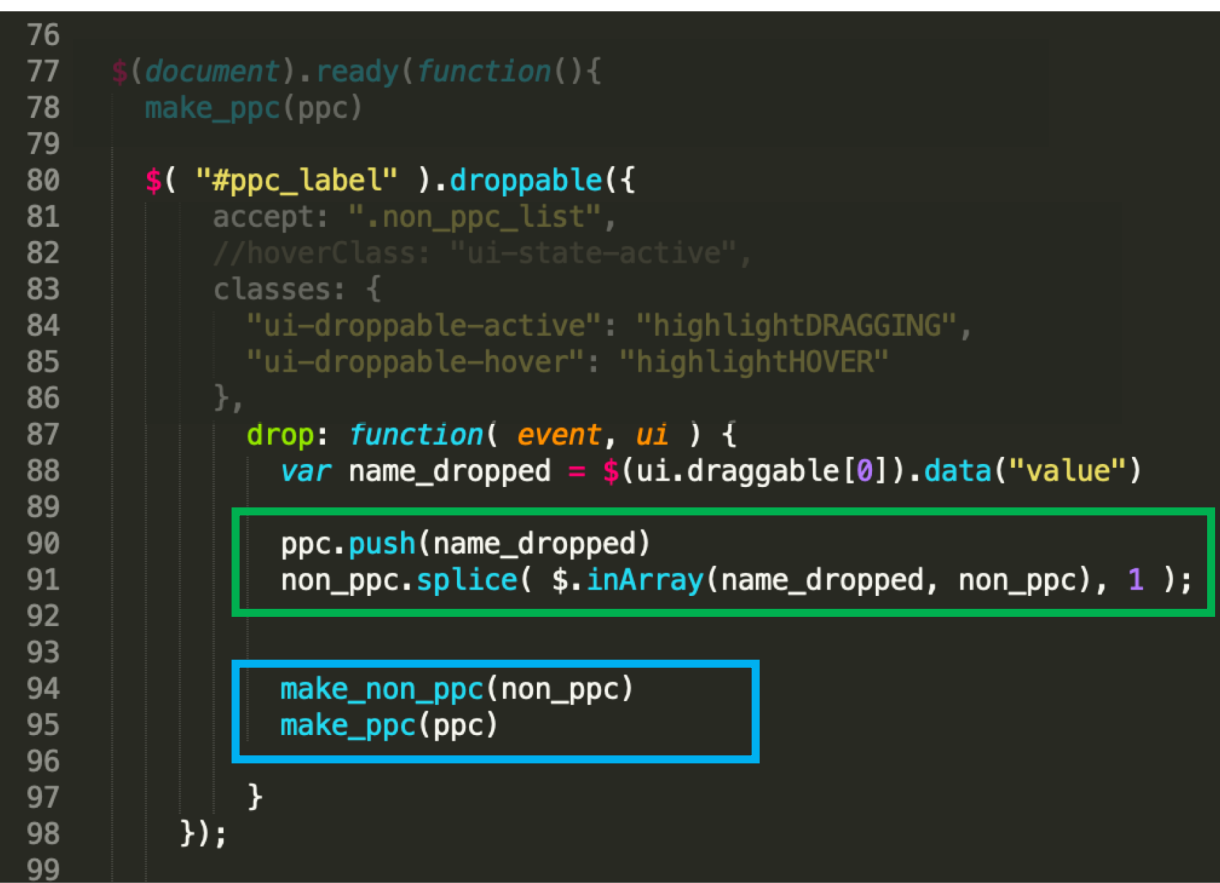

## In Model + View/Controler, you need identifiers on HTML elements to point back to the data.

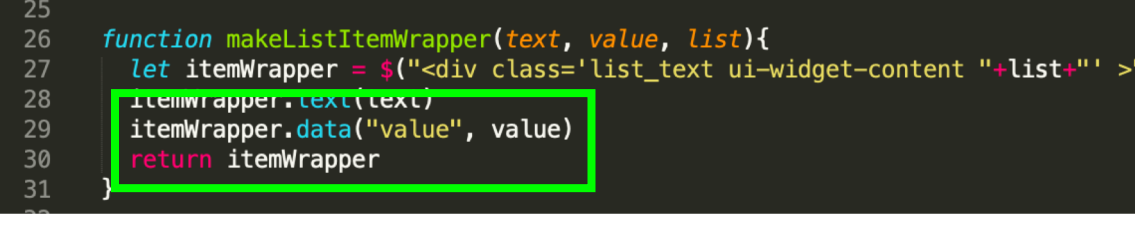

Set id on an html element: Get id from html element:

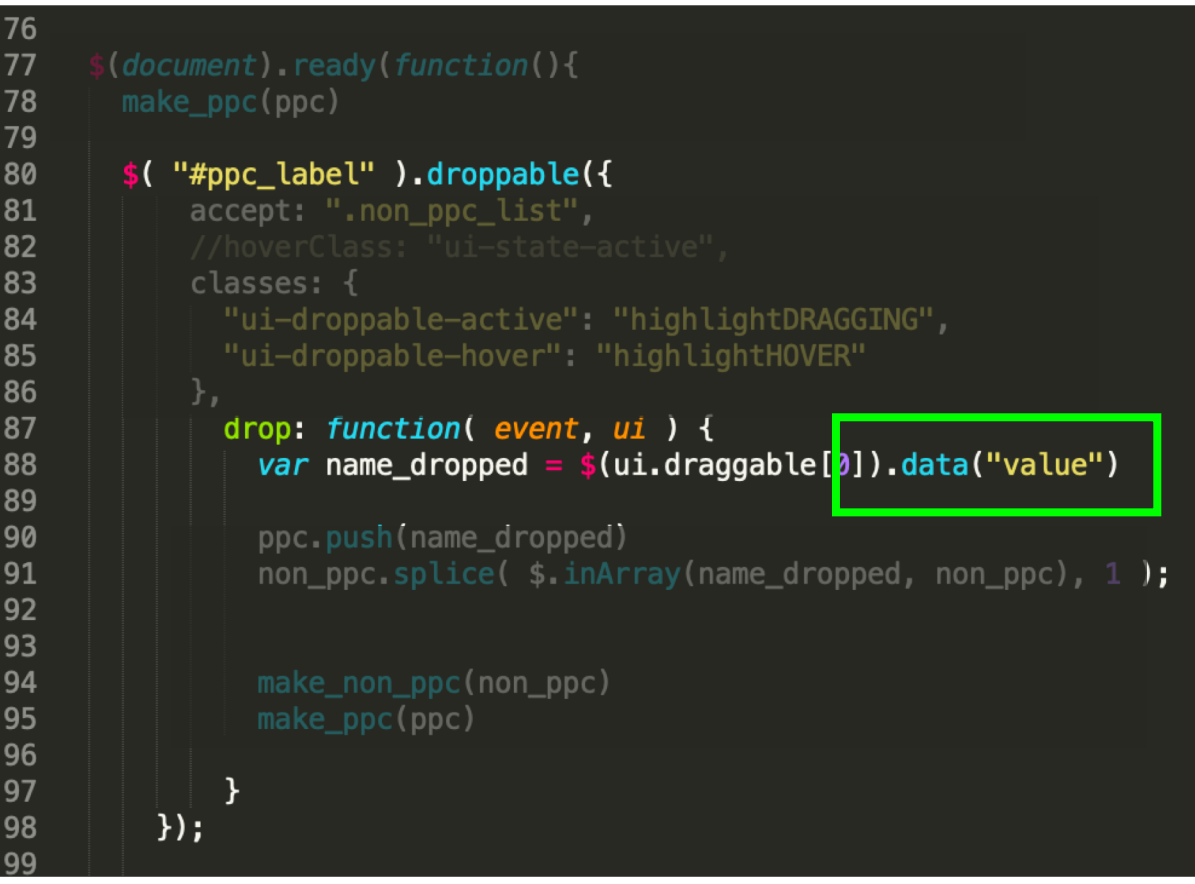

# Summary

## Dynamically create widgets

Log your paper sales:

**Submit** 

 $\mathsf{x}$ 

 $\mathsf{x}$ 

 $\overline{\mathsf{x}}$ 

To

Toast Flat Top

## Buttons Autocomplete Drag and Drop

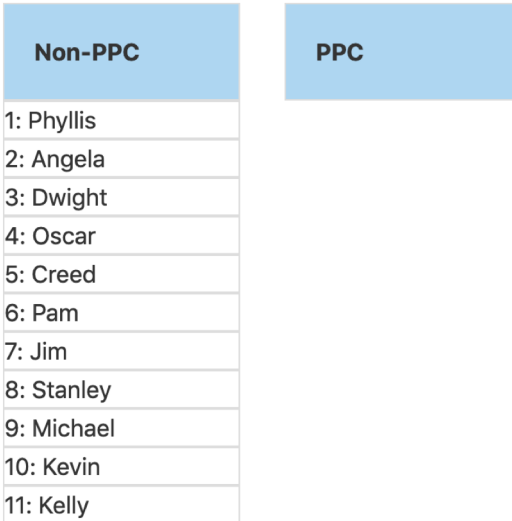

Added minor customization (hovering and drop target feedback)

## Interacting with Data

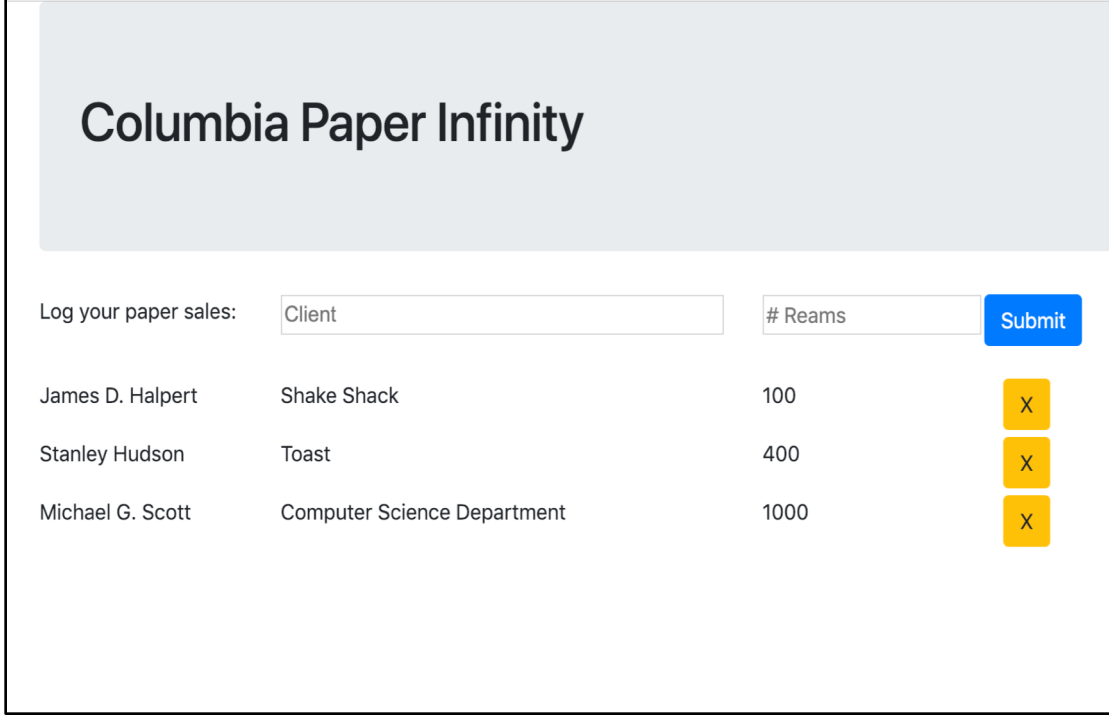

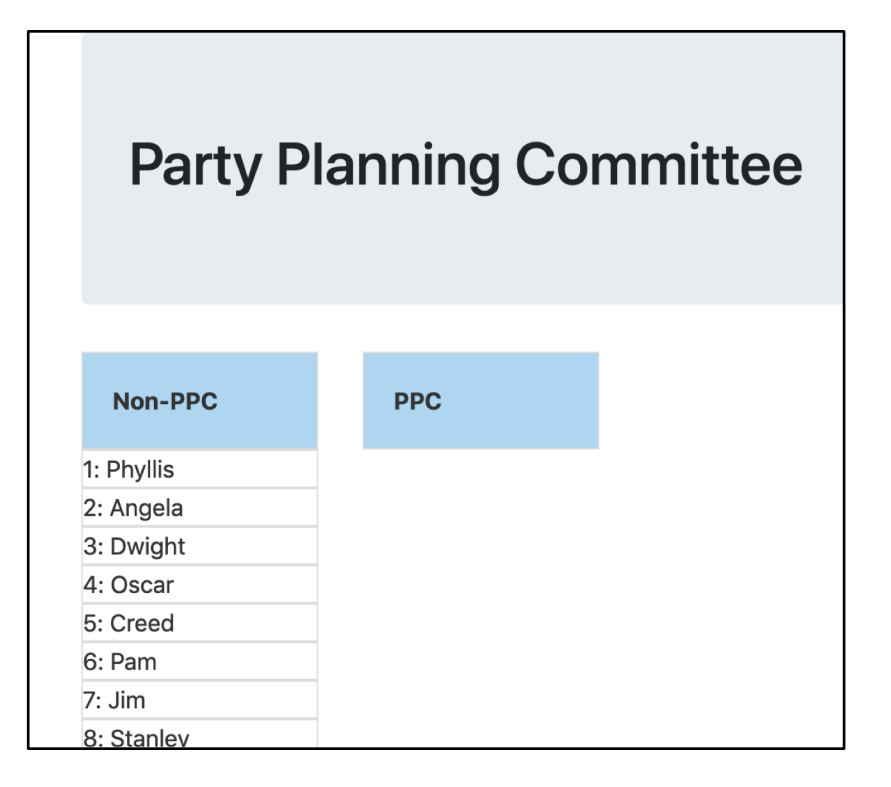

### Create / Delete data by Update data

## Model + ViewController update the data, Re-render the display

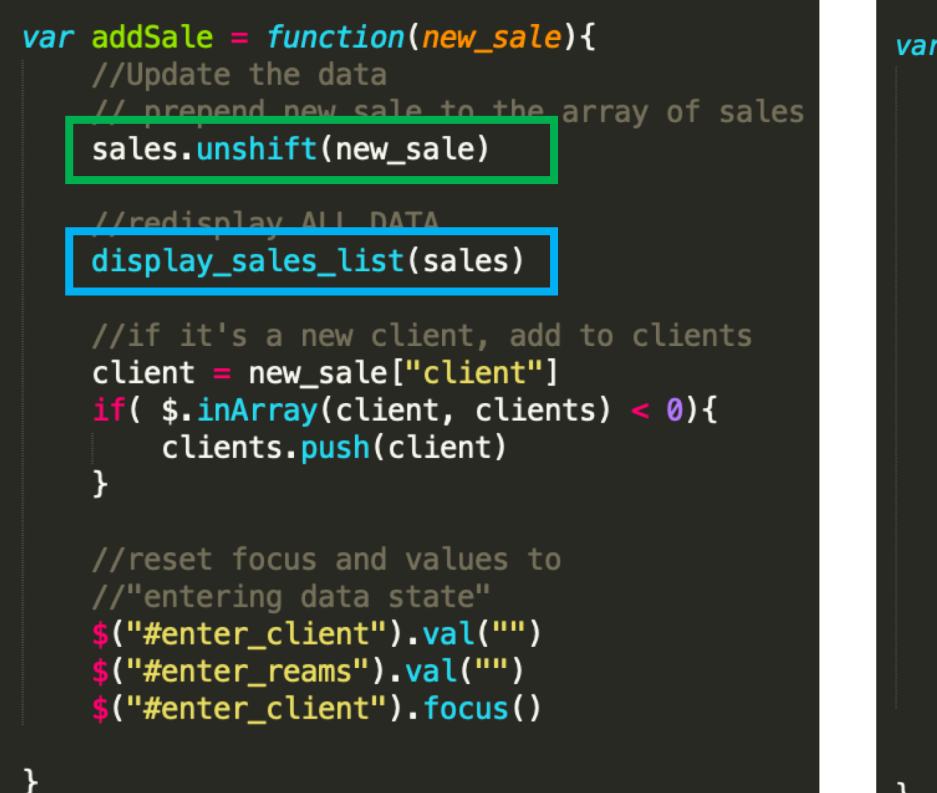

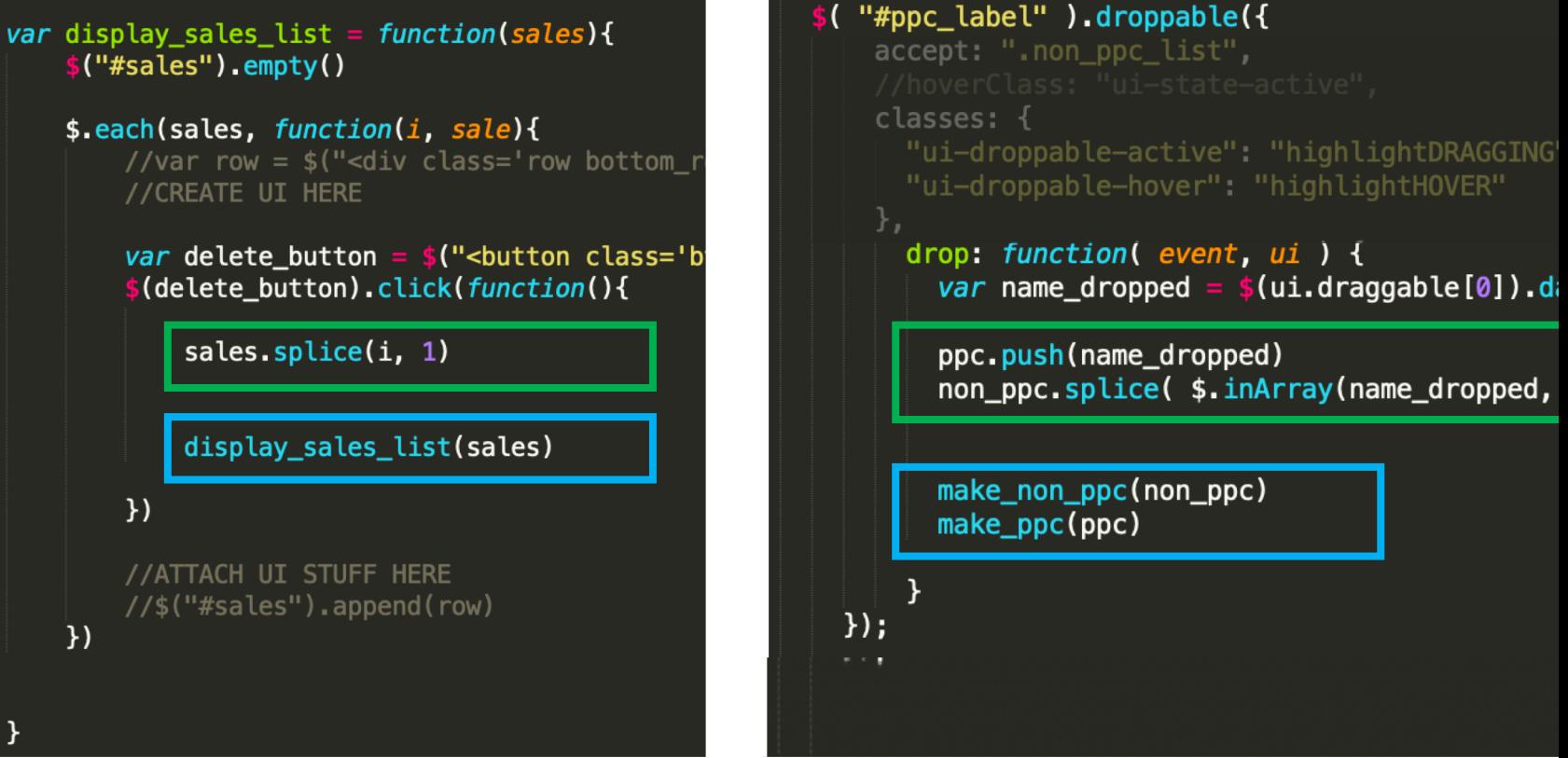

Add data **Delete data** Pelete data **Update data** 

## Setting and Getting Ids on HTML elements

### Set id on an html element: Set id from html element:

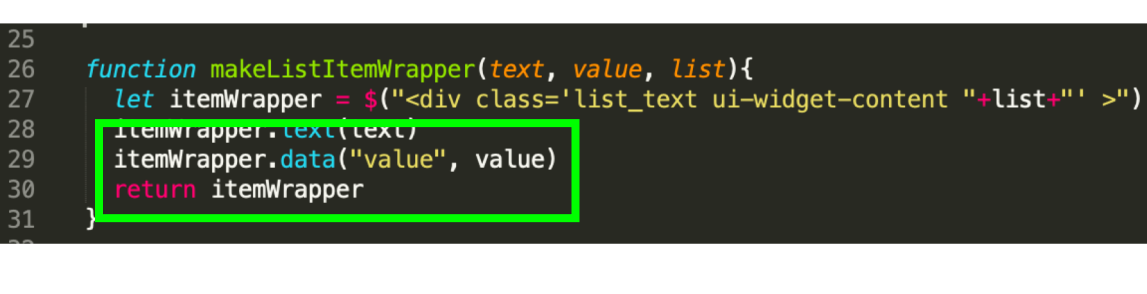

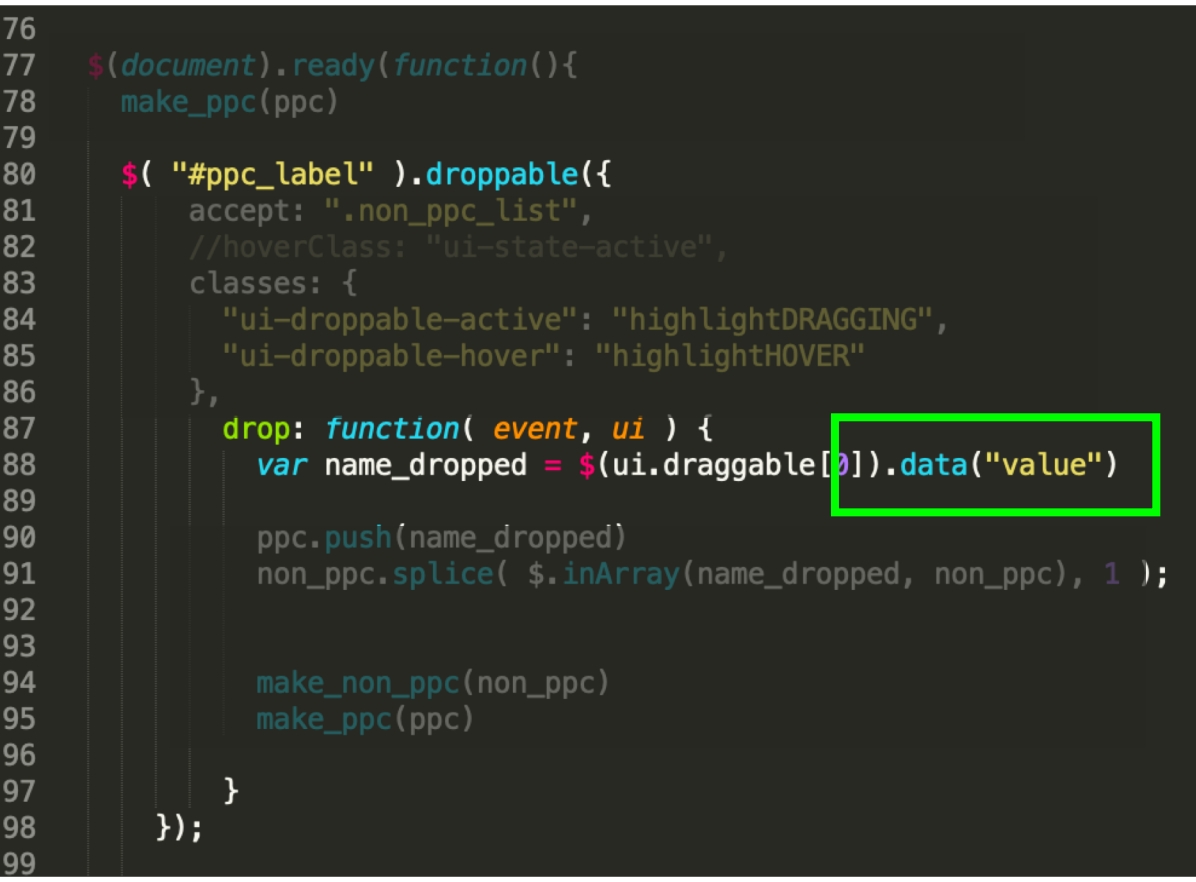

## Problem:

# The data doesn't save